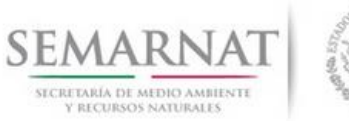

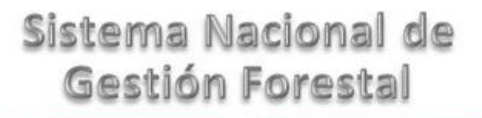

# **Guía de Usuario del Sistema Nacional de Gestión Forestal (SNGF).**

*(SEMARNAT)*

# **Tramite SEMARNAT 03-052 Autorización para el aprovechamiento de recursos forestales no maderables**

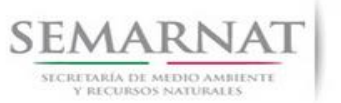

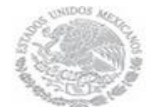

Guía de Usuario Versión: 1.0<br>
Versión: 1.0<br>
Versión: 1.0<br>
Fecha: 08 – Enero - 2014 V1 DOC 03-052 Guia de Usuario.docx

# **Historia de Revisiones**

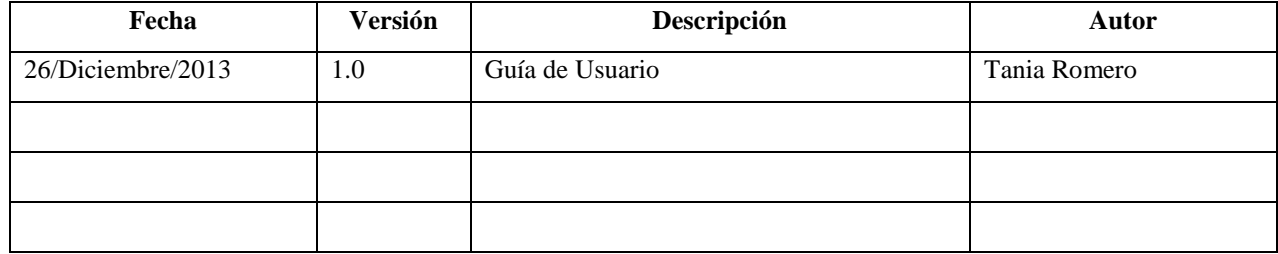

# **Control de Cambios**

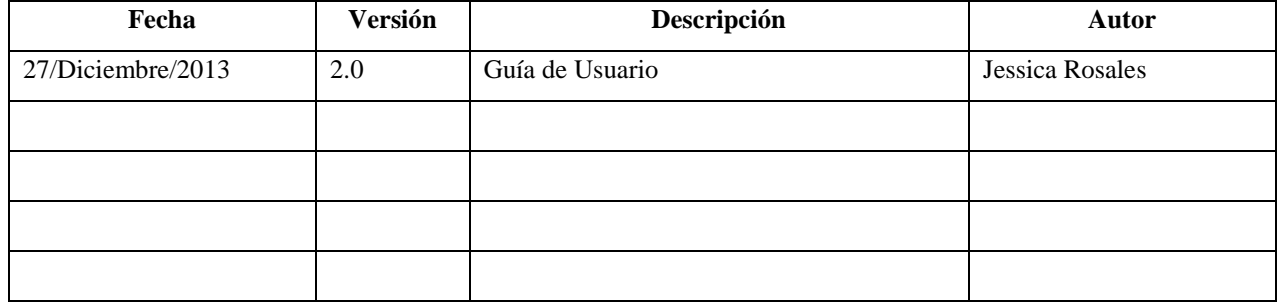

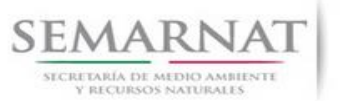

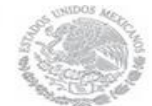

Guía de Usuario Versión: 1.0<br>
Versión: 1.0<br>
Versión: 1.0<br>
Fecha: 08 – Enero - 2014 V1 DOC 03-052 Guia de Usuario.docx

# **Tabla de Contenidos**

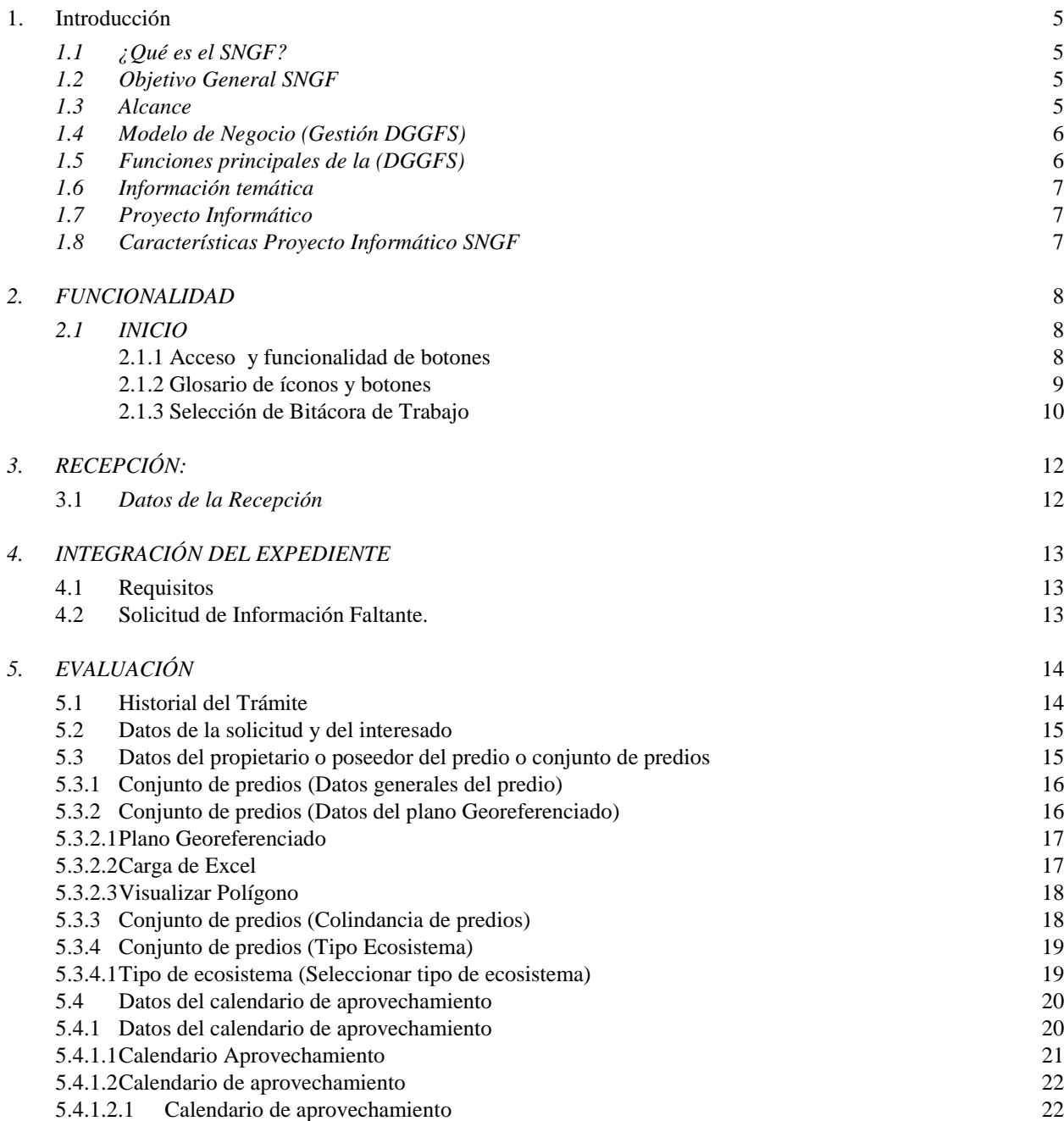

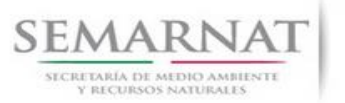

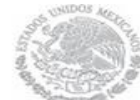

Guía de Usuario Versión: 1.0<br>
Versión: 1.0<br>
Versión: 1.0<br>
Fecha: 08– Enero - 2014

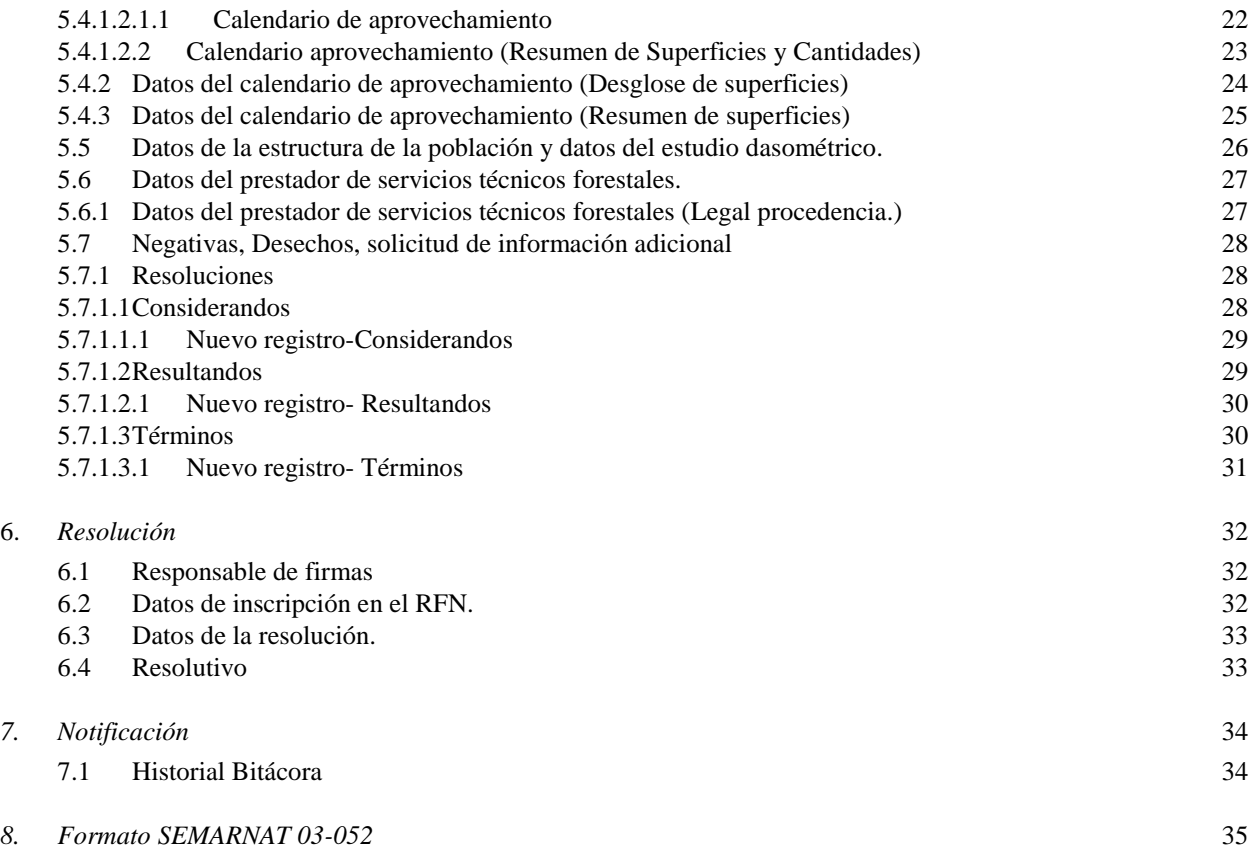

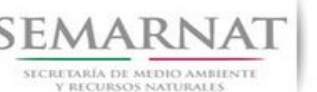

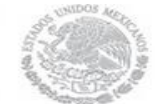

Guía de Usuario Versión: 1.0 V1 DOC 03-052 Guia de Usuario.docx Fecha: 08– Enero - 2014

# **Especificación de Requisitos**

#### **1. Introducción**

El presente documento servirá para validar la información necesaria de inducción y capacitación del Trámite **SEMARNAT 03-052 Autorización para el aprovechamiento de recursos forestales no maderables.**

#### *1.1 ¿Qué es el SNGF?*

[Ley General de Desarrollo Forestal Sustentable](javascript:onClick=go(225875,1,) considera un capítulo (Artículos 56 y 57) al Sistema Nacional de Gestión Forestal (SNGF), El Sistema Nacional de Gestión Forestal (SNGF) es una herramienta informática que apoya la gestión para agilizar y conservar la información generada durante la evaluación y dictaminación de actos de autoridad en materia.

#### *1.2 Objetivo General SNGF*

Conformar el sistema de registro que permita Ingresar información de gestión, técnica, espacial y documental que contribuya a la realización y ejecución de las estrategias y líneas de acción competentes de esta Dirección General, el Sistema Nacional de Gestión Forestal tiene entre sus principales objetivos el de generar una base de datos nacional, con información actualizada, confiable y de acceso en línea para hacer eficiente la gestión forestal y contribuir a fortalecer la planeación y política en materia forestal, así como la transparencia en la gestión pública.

Permite la homologación de procesos, datos e información a nivel nacional y Permite la generación de diversos indicadores de la actividad forestal en el país, así como la información necesaria para generar un sistema de información geográfico.

#### *1.3 Alcance*

El producto final debe ser capaz de registrar toda la información temática requerida por el trámite **SEMARNAT 03-052 Autorización para el aprovechamiento de recursos forestales no maderables**, de tal forma que los usuarios tengan todos los elementos para gestionar los trámites en tiempo y forma; y automatizar la generación de resolutivos e indicadores.

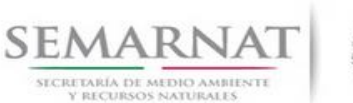

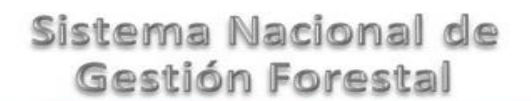

Guía de Usuario Versión: 1.0

V1 DOC 03-052 Guia de Usuario.docx Fecha: 08– Enero - 2014

### *1.4 Modelo de Negocio (Gestión DGGFS)*

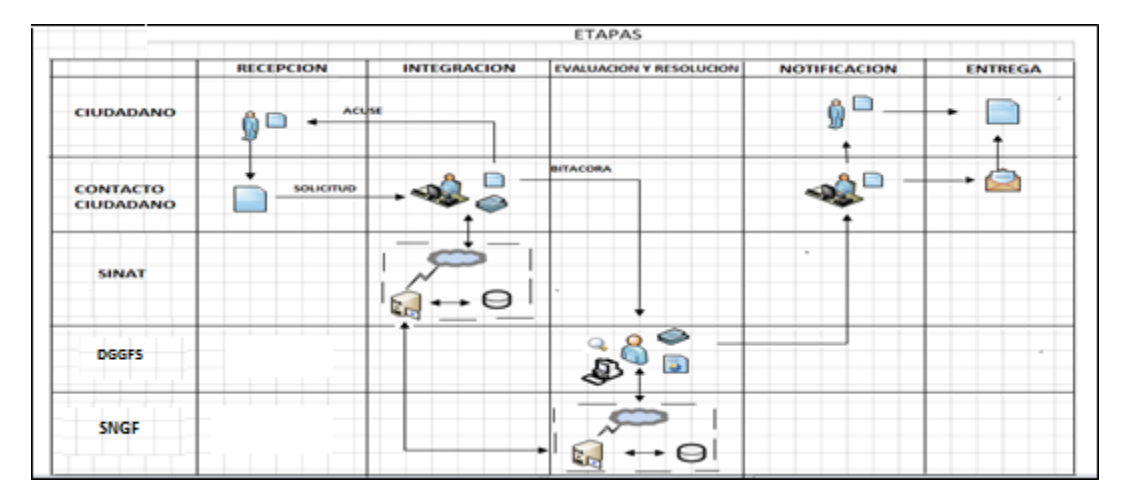

#### *1.5 Funciones principales de la (DGGFS)*

- 1. Registrar, organizar, actualizar y difundir la información relativa a planes, programas, proyectos y acciones relacionados con la conservación y aprovechamiento forestal.
- 2. Registrar la información técnica y biológica derivada del desarrollo de actividades relacionadas con la conservación y el aprovechamiento forestal.
- 3. Actualizar y manejar los listados de especies y poblaciones aprovechadas, en riesgo y prioritarias para la conservación, así como de su hábitat.
- 4. Crear y manejar cartografía digital en la que se representen las poblaciones y especies, hábitat, zonas y tendencias de aprovechamiento, entre otros temas.
- 5. Generar estadísticas e inventarios de recursos Forestales.
- 6. Acceder a la información documental derivada de la instrumentación de Convenios, Acuerdos u otros instrumentos legales nacionales e internacionales.
- 7. Generar reportes gráficos, cartográficos y de texto sobre la información derivada de la gestión de los trámites y de los temas, competentes de esta Dirección General.

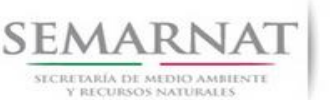

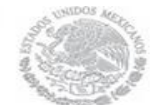

Guía de Usuario Versión: 1.0 V1 DOC 03-052 Guia de Usuario.docx Fecha: 08– Enero - 2014

#### *1.6 Información temática*

Es aquella información solicitada en los requisitos de cada uno de los trámites gestionados en la DGGFS, como pueden ser "formato de solicitud del promovente, informes, coordenadas geográficas entre otros", permitiendo así conformar un historial cuyos datos serán utilizados para ser ingresados al SNGF conforme al modelo de negocio de gestión de la SEMARNAT de acuerdo a la naturaleza del trámite.

El SNGF es un sistema complejo por la cantidad y diversidad de información así como por el tipo de usuarios que podrán acceder al mismo, por lo que se integrará con bases de datos relacionales de información específica de trámites, técnica, documental y geográfica, generada a través de las acciones propias de esta Dirección General.

#### *1.7 Proyecto Informático*

La Migración del Sistema Nacional de Gestión forestal (SNGF) surgió por la necesidad de evitar la obsolescencia en la herramienta de desarrollo utilizada lo cual tenía repercusiones tecnológicas como la falta de soporte del proveedor de dichas herramientas; de conformidad a lo establecido en los Artículos (Artículos 56 y 57) de la [Ley General de Desarrollo Forestal Sustentable,](javascript:onClick=go(225875,1,) partiendo de los programas de manejo inscritos en el Registro Forestal Nacional, con el objeto de llevar el control, la evaluación y el seguimiento de los programas de manejo forestal, forestación y otras actividades silvícolas que se lleven a cabo en el país, así como de aquellos referentes al análisis de la situación de los ecosistemas forestales en el ámbito nacional.

#### *1.8 Características Proyecto Informático SNGF*

#### *Generales*

- Basado en el modelo de negocio de Gestión
- Homologación de Criterios de evaluación
- Comparte Información (Evita redundancia en captura de información)
- Información en línea
- Disminución de tiempo en la elaboración de resolutivos

#### *Específicas*

- Información de acuerdo a perfiles de usuarios (Trámites y etapas de gestión)
- Catálogos pre-cargados
- Enlace con el modulo geográfico
- Vinculación de trámites subsecuentes (Herencia de información)

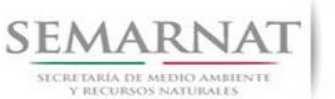

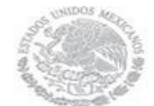

Guía de Usuario Versión: 1.0<br>
Versión: 1.0<br>
Versión: 1.0<br>
Fecha: 08 – Enero - 2014 V1 DOC 03-052 Guia de Usuario.docx

## *2. FUNCIONALIDAD*

- *2.1 INICIO*
- *2.1.1 Acceso y funcionalidad de botones*

La dirección URL de internet que se puede utilizar para el desarrollo de la Gestión del Trámite es la siguiente:

**<http://sngf.semarnat.gob.mx:8080/sngfev2/servlet/sngf>**

El acceso se realiza con el mismo usuario y contraseña de la versión anterior del SNGF.

#### **Acceso al Sistema Nacional de Gestión Forestal**

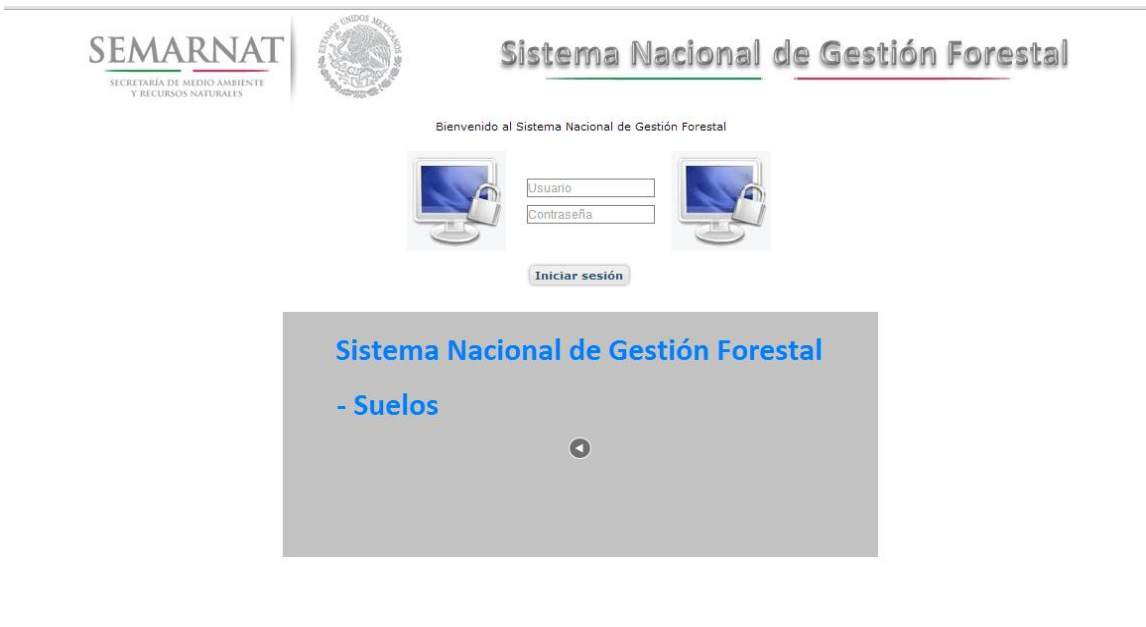

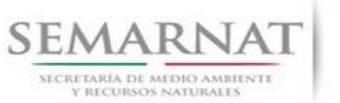

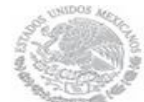

V1 DOC 03-052 Guia de Usuario.docx

Guía de Usuario Versión: 1.0<br>
Versión: 1.0<br>
Versión: 1.0<br>
Fecha: 08 – Enero - 2014

#### *2.1.2 Glosario de íconos y botones*

La navegación dentro del SNGF será a través de los siguientes botones

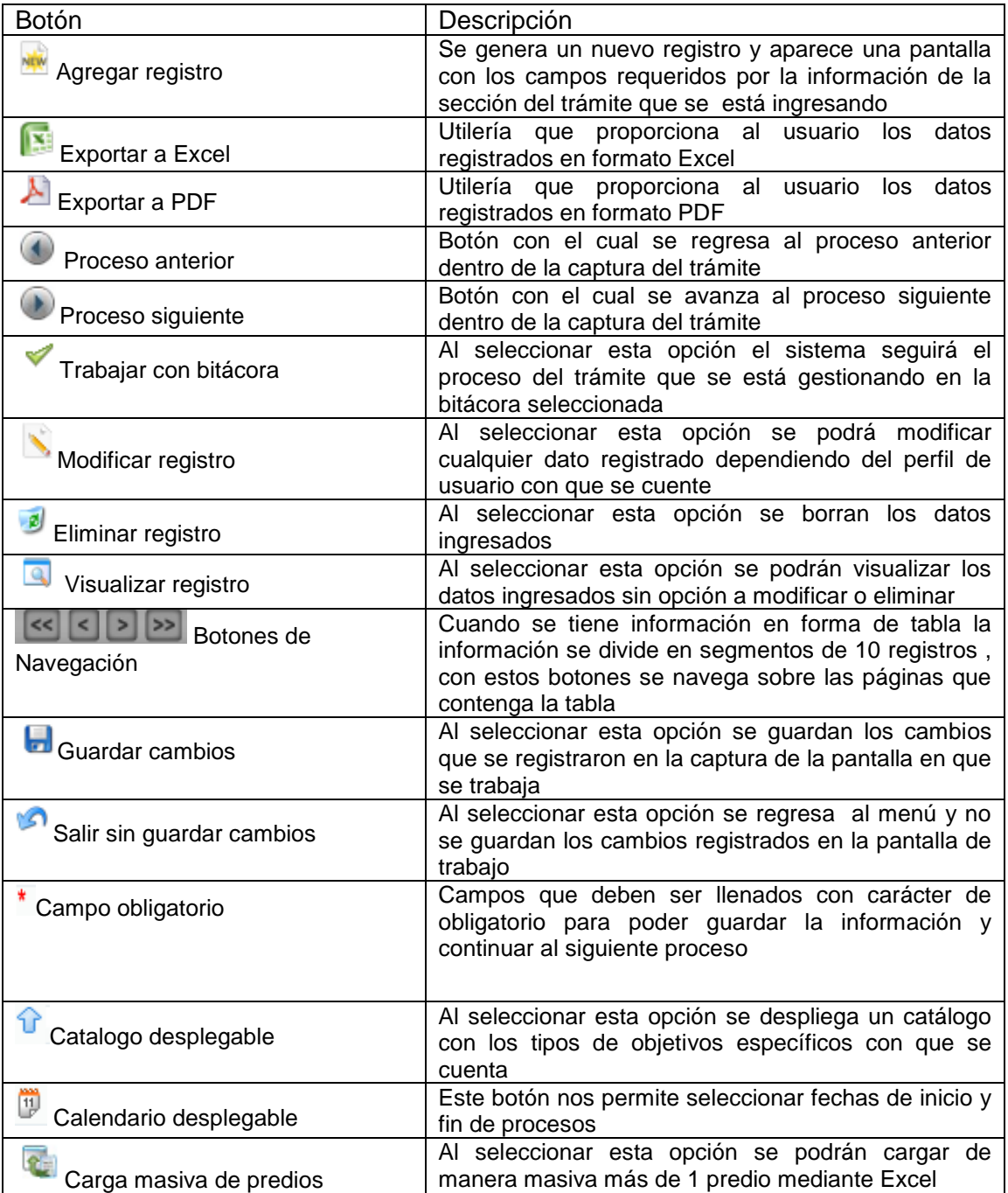

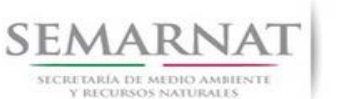

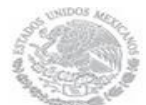

Guía de Usuario Versión: 1.0

V1 DOC 03-052 Guia de Usuario.docx Fecha: 08– Enero - 2014

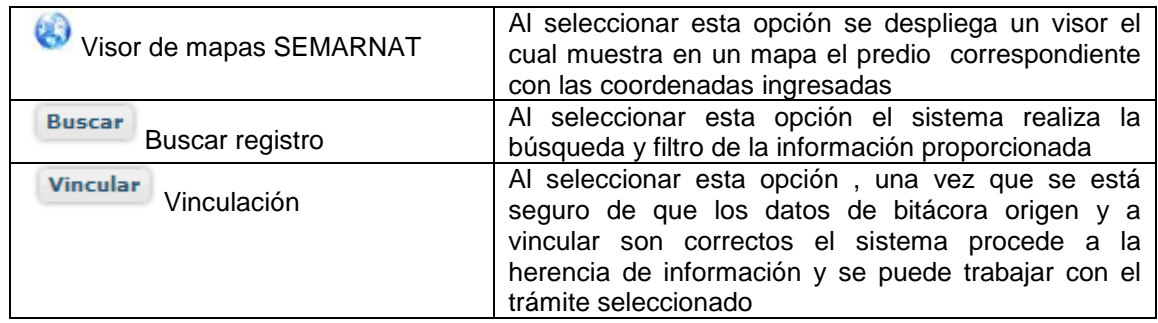

#### *2.1.3 Selección de Bitácora de Trabajo*

Comenzamos con la Recepción del trámite que es cuando el ciudadano o promovente entrega en la ventanilla de Control Ciudadano los documentos requeridos en el formato para gestionar el trámite. En Control Ciudadano se valida esta documentación y se emite un acuse de recibo el cual incluye una relación de documentos entregados y un número de Bitácora. Con este número de bitácora se llevará a cabo todo el proceso del trámite dentro del SNGF.

Una vez que se tiene el número de Bitácora, se turna al técnico evaluador para su continuidad.

Ya que estamos dentro del sistema del SNGF, en el menú de trámites seleccionamos la opción **Aprovechamiento Forestal** (aprovechamiento no maderable), después se elige el trámite **03-052.**

Una vez elegido el trámite, en la pantalla que aparece se busca el número de bitácora utilizando la herramienta de filtro, la cual consiste en seleccionar entre dos opciones que son: Contiene o Inicia y se elige cualquiera de estas, seguida de anotar el dato requerido y automáticamente aparecerán las Bitácoras que contengan o inicien con los datos solicitados.

Al seleccionar la bitácora se desplegará el menú con todos los procesos con que cuenta el trámite **03- 052.**

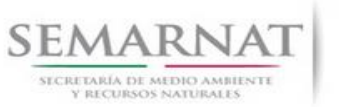

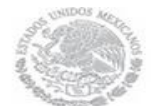

V1 DOC 03-052 Guia de Usuario.docx

Guía de Usuario Versión: 1.0<br>
Versión: 1.0<br>
Versión: 1.0<br>
Fecha: 08– Enero - 2014

#### **Selección del Trámite**

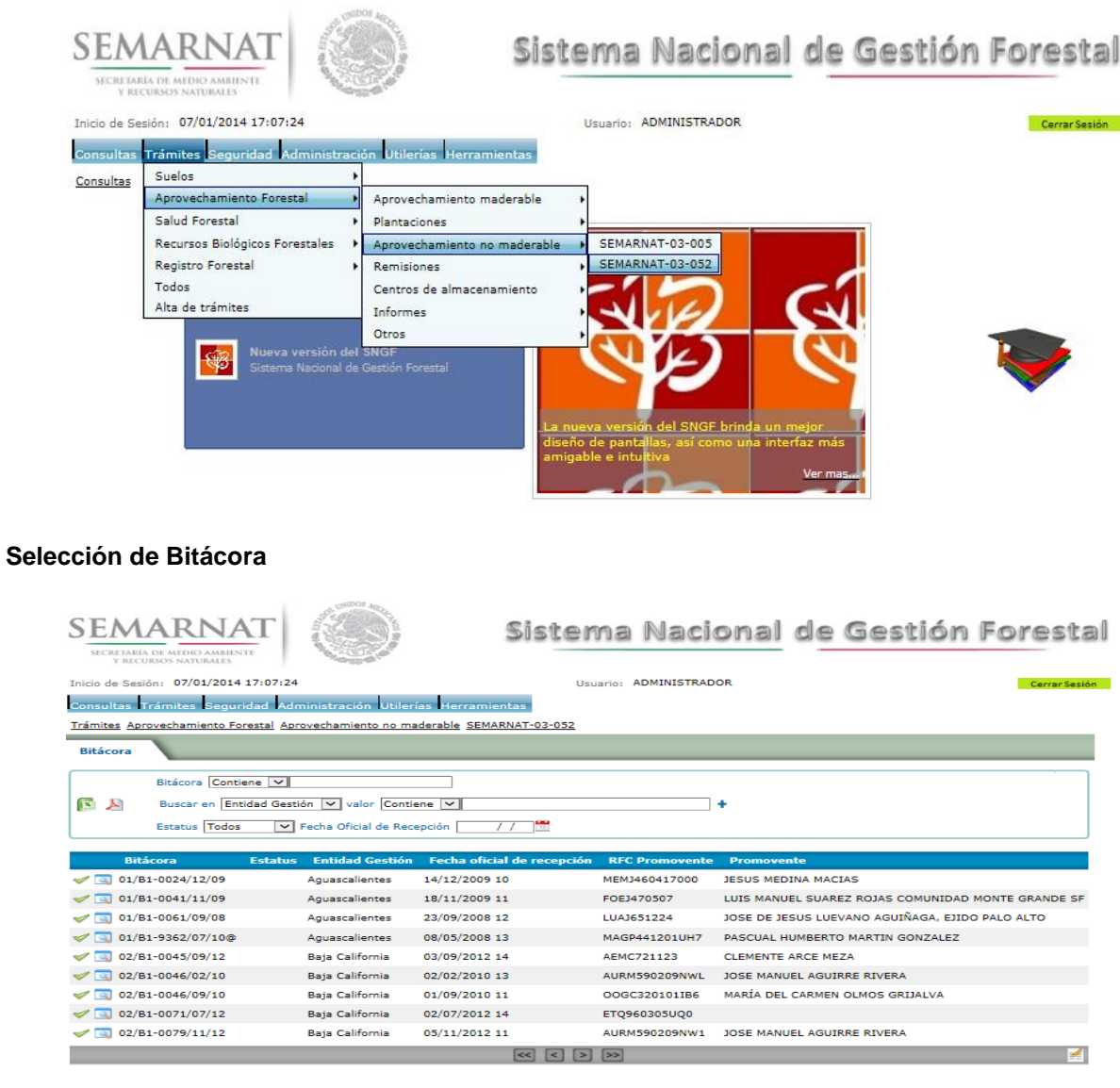

• Filtro por estatus de bitácora

• Filtro por entidad de gestión

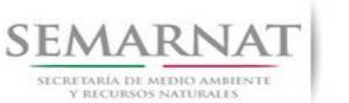

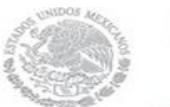

Guía de Usuario Versión: 1.0<br>
Versión: 1.0<br>
Versión: 1.0<br>
Fecha: 08 – Enero - 2014 V1 DOC 03-052 Guia de Usuario.docx

## *3. RECEPCIÓN:*

3.1 *Datos de la Recepción*

Es la primera pantalla del menú, donde el usuario puede visualizar los datos de la recepción capturados en el ECC**.**

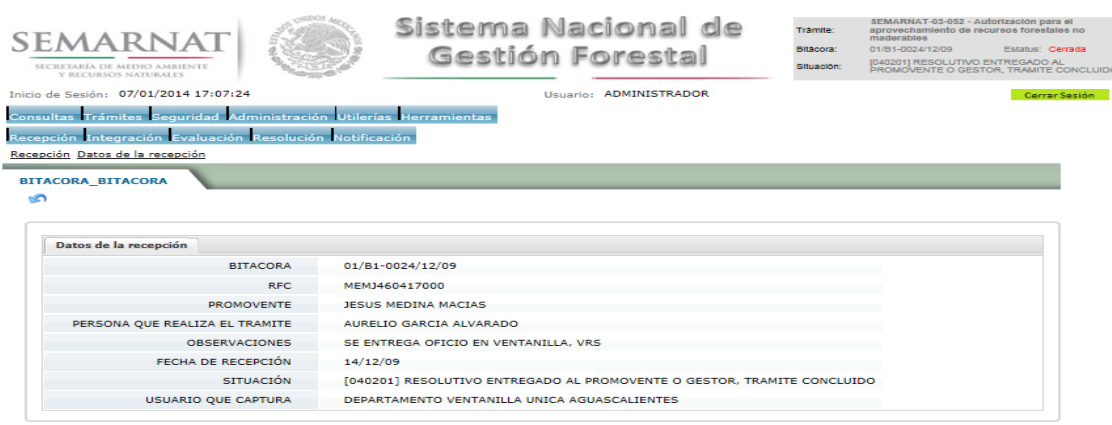

Los Campos que se visualizan en la pantalla son:

- Bitácora
- RFC
- Promovente
- Persona que realiza el trámite
- Observaciones
- Fecha de recepción
- Situación

.

Usuario que captura

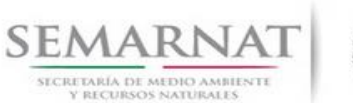

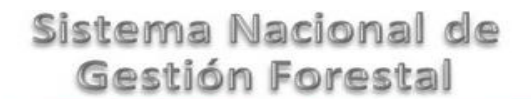

Guía de Usuario Versión: 1.0<br>
Versión: 1.0<br>
Versión: 1.0<br>
Fecha: 08 – Enero - 2014

## *4. INTEGRACIÓN DEL EXPEDIENTE*

4.1 Requisitos

En esta pantalla aparecen los datos de la bitácora con la que se está trabajando, y una lista con la información de los documentos entregados por el promovente.

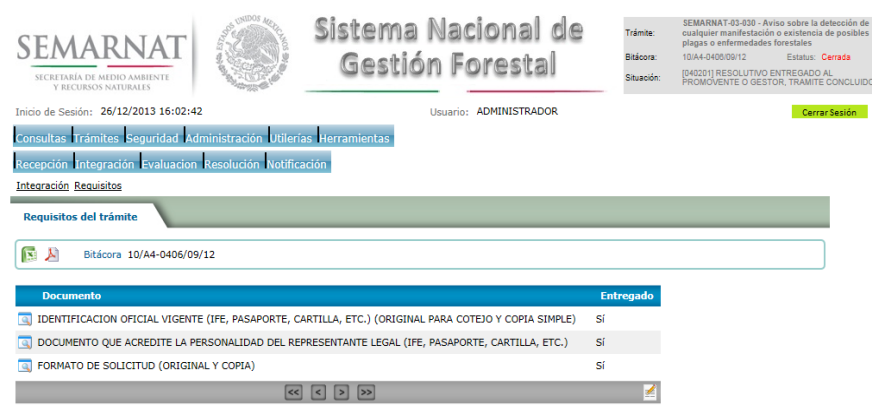

4.2 Solicitud de Información Faltante.

En esta sección se capturan los argumentos para la elaboración del oficio de solicitud de información faltante.

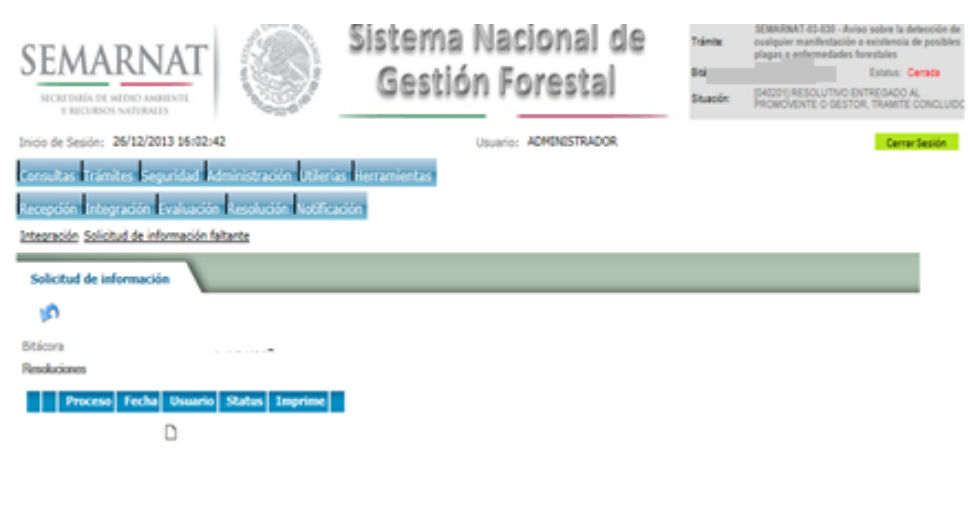

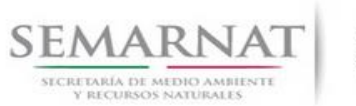

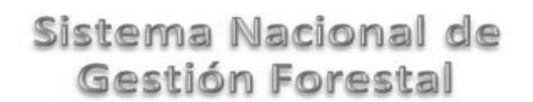

Guía de Usuario Versión: 1.0<br>
Versión: 1.0<br>
Versión: 1.0<br>
Fecha: 08 – Enero - 2014

V1 DOC 03-052 Guia de Usuario.docx

## *5. EVALUACIÓN*

5.1 Historial del Trámite

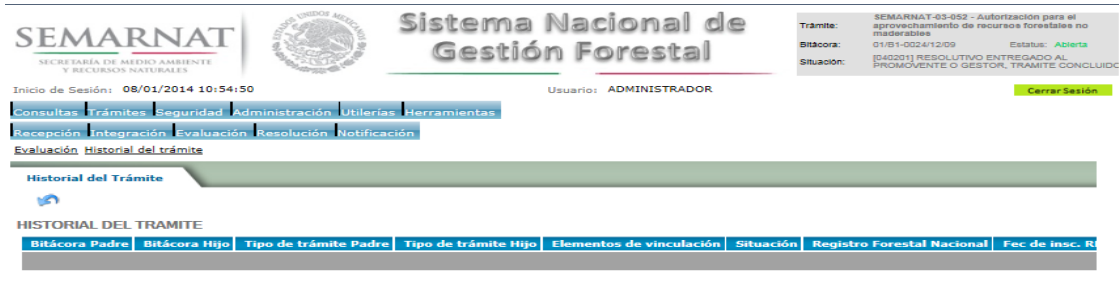

.<br>SEMARNAT. Sistema Nacional de Gestión Forestal - Dirección General de Gestión Forestal y Suelos. y Delegaci

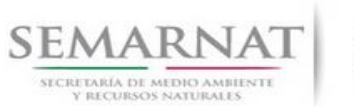

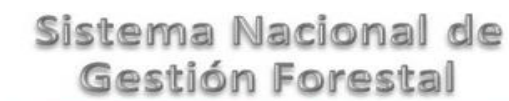

Guía de Usuario Versión: 1.0<br>
Versión: 1.0<br>
Versión: 1.0<br>
Fecha: 08– Enero - 2014

#### 5.2 Datos de la solicitud y del interesado

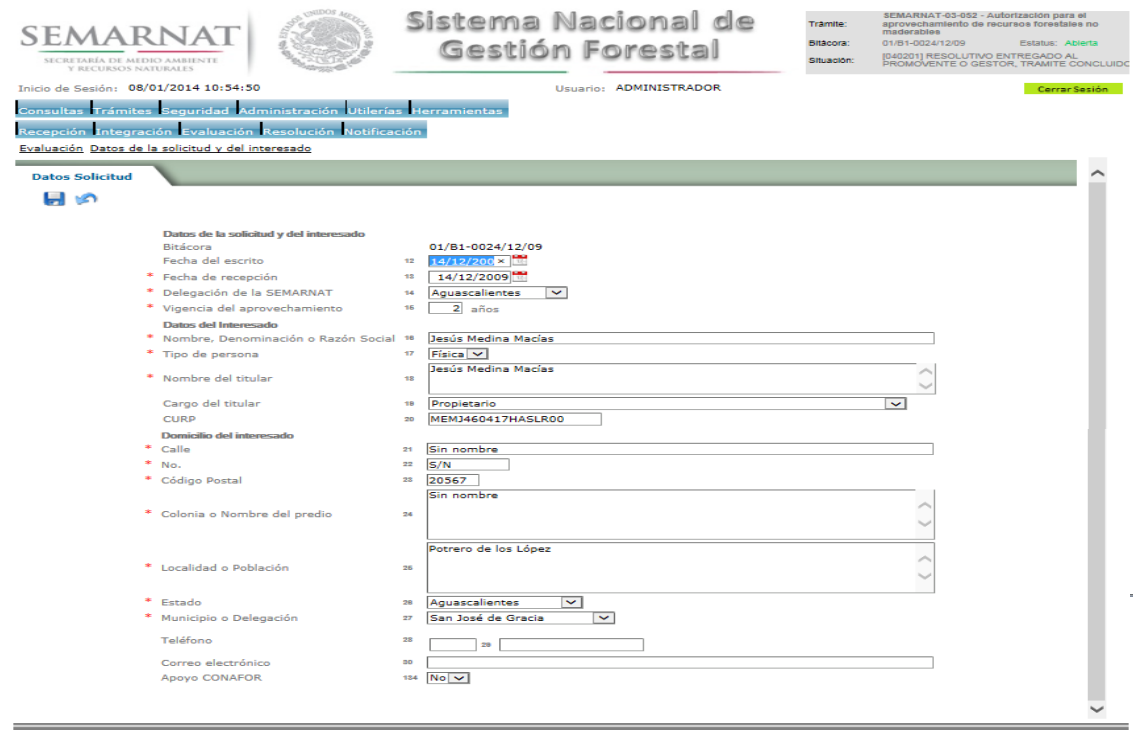

#### 5.3 Datos del propietario o poseedor del predio o conjunto de predios

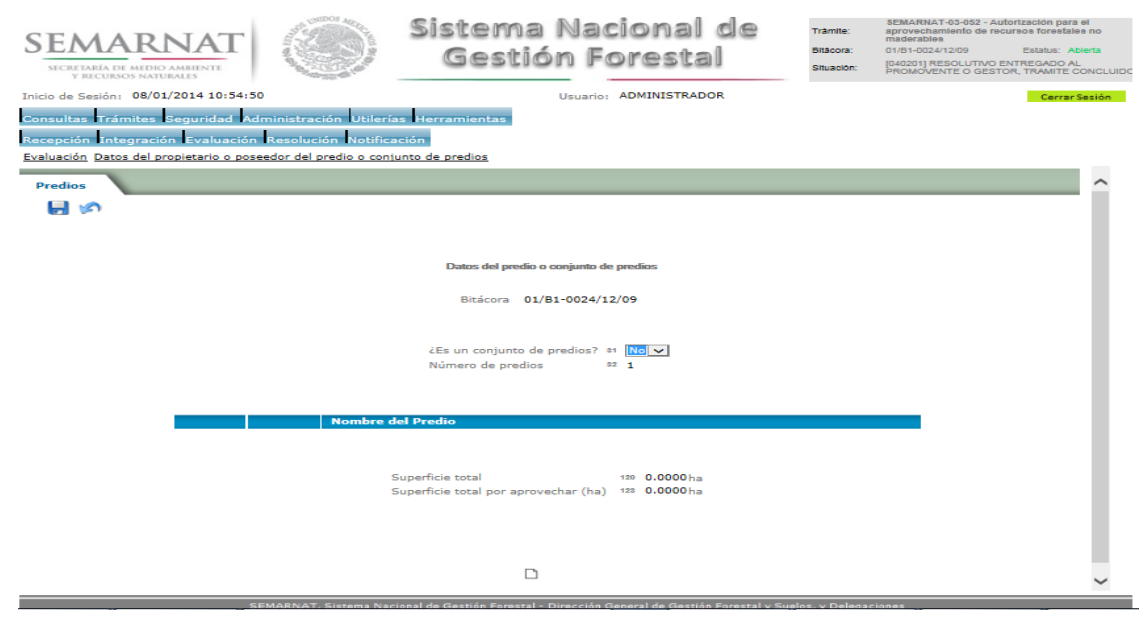

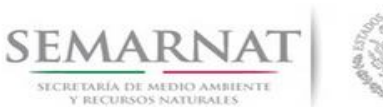

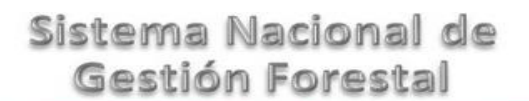

Guía de Usuario Versión: 1.0<br>
Versión: 1.0<br>
Versión: 1.0<br>
Fecha: 08 – Enero - 2014

5.3.1 Conjunto de predios (Datos generales del predio)

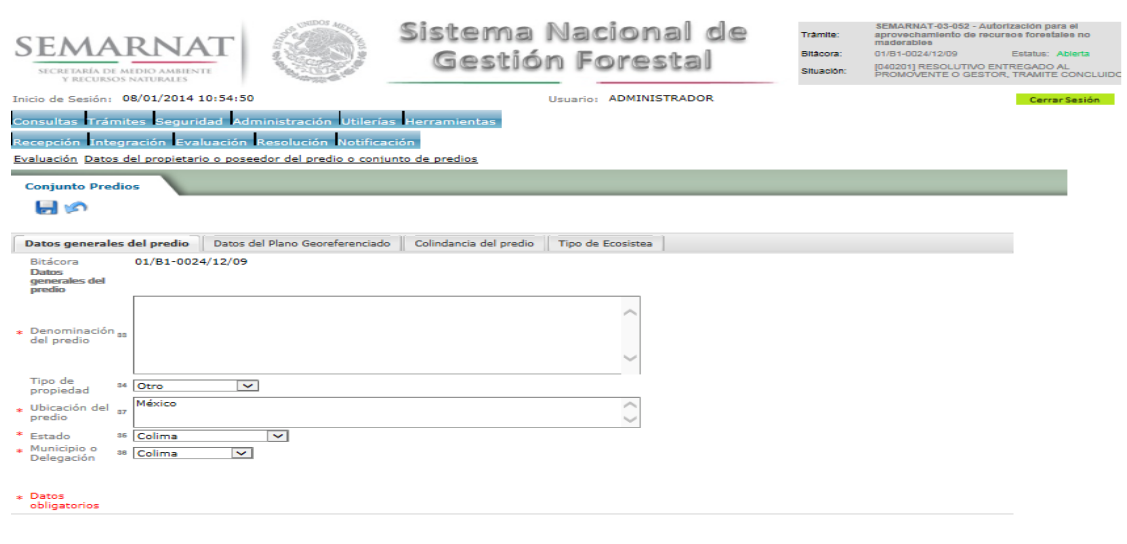

5.3.2 Conjunto de predios (Datos del plano Georeferenciado)

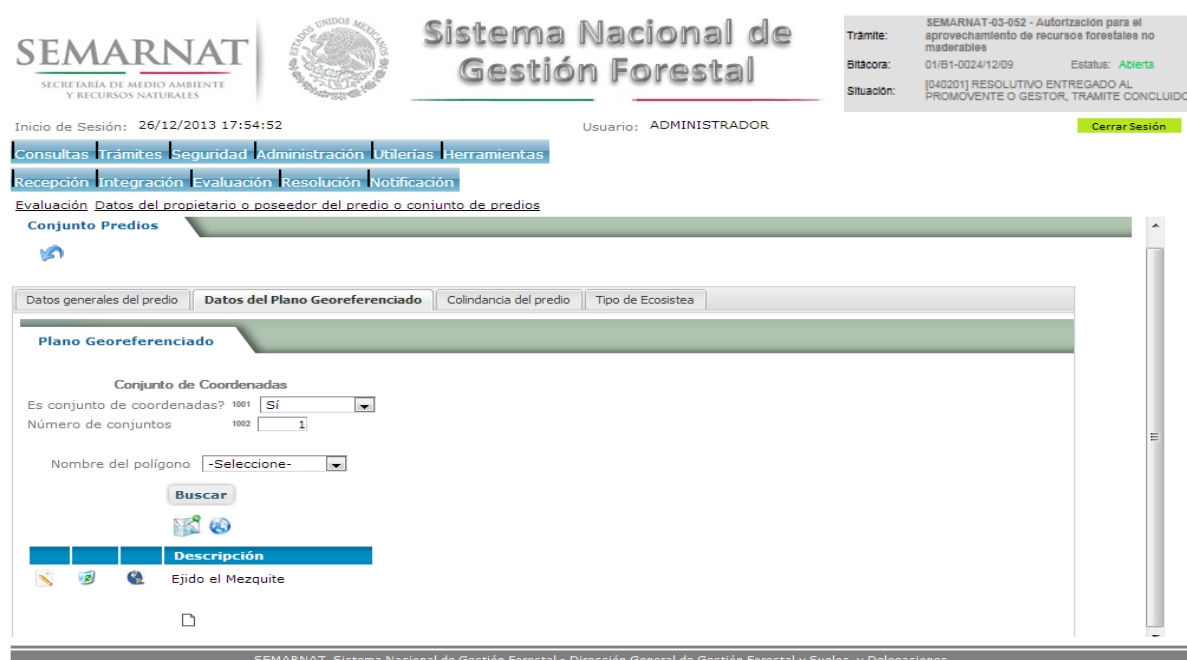

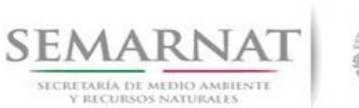

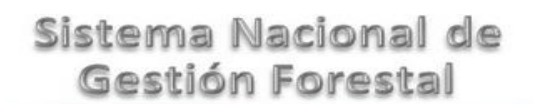

Guía de Usuario Versión: 1.0

V1 DOC 03-052 Guia de Usuario.docx Fecha: 08– Enero - 2014

#### 5.3.2.1 Plano Georeferenciado

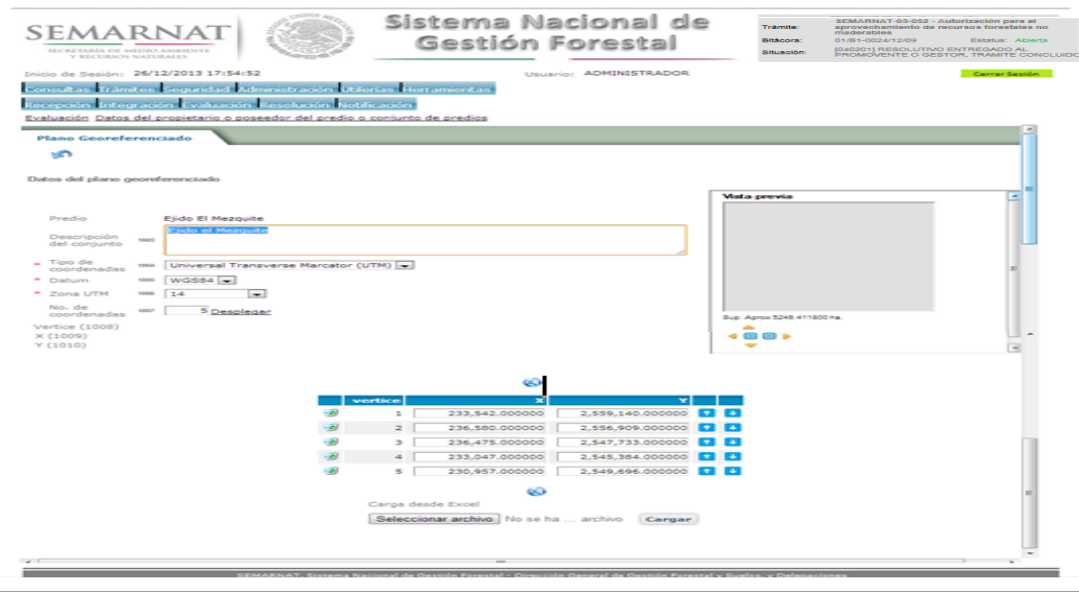

#### 5.3.2.2 Carga de Excel

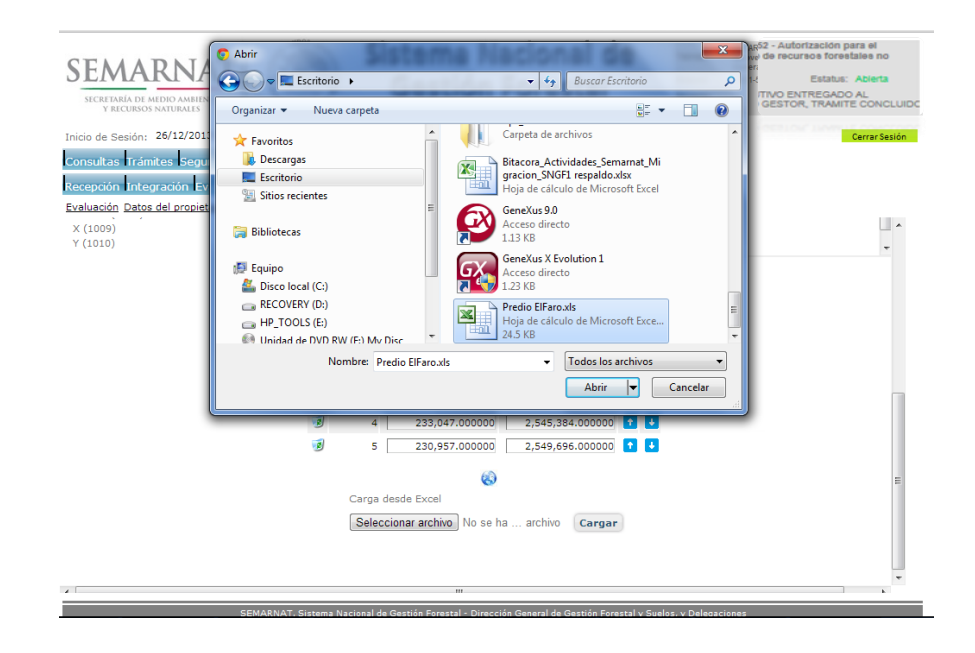

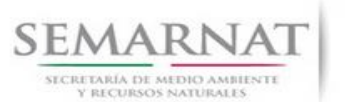

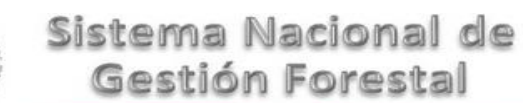

- V1 DOC 03-052 Guia de Usuario.docx
	- 5.3.2.3 Visualizar Polígono
		-
	- 5.3.3 Conjunto de predios (Colindancia de predios)

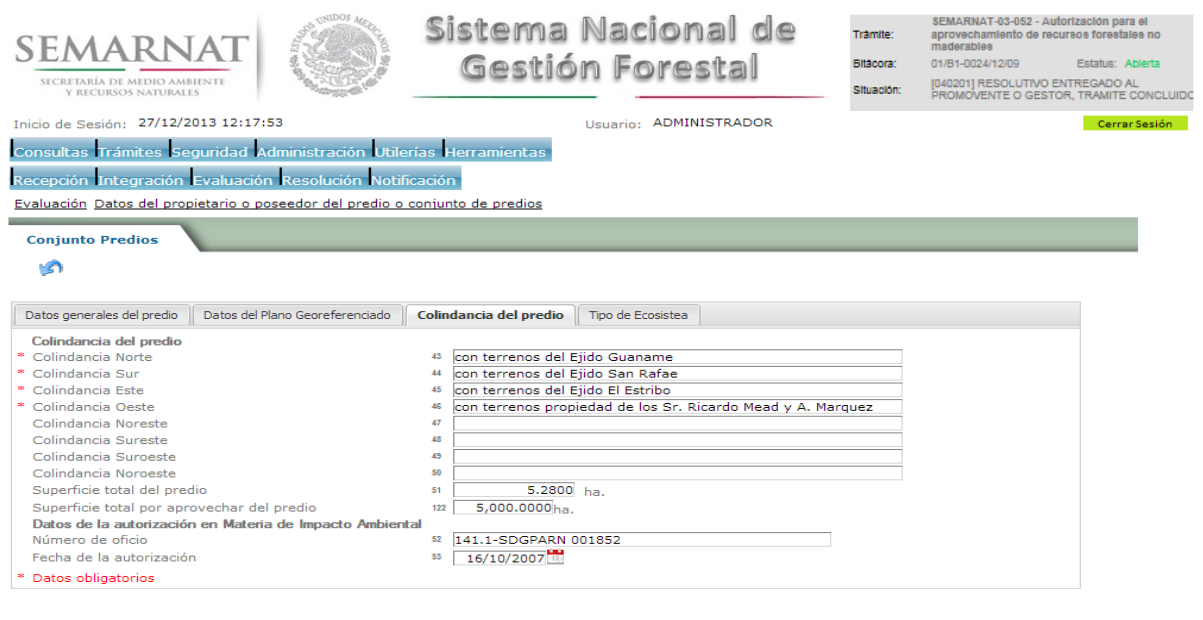

Guía de Usuario Versión: 1.0<br>
V<br/>1 DOC 03-052 Guia de Usuario.docx Fecha: 08-Enero - 2014

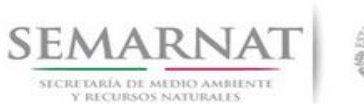

Guía de Usuario Versión: 1.0<br>
Versión: 1.0<br>
Versión: 1.0<br>
Fecha: 08 – Enero - 2014

5.3.4 Conjunto de predios (Tipo Ecosistema)

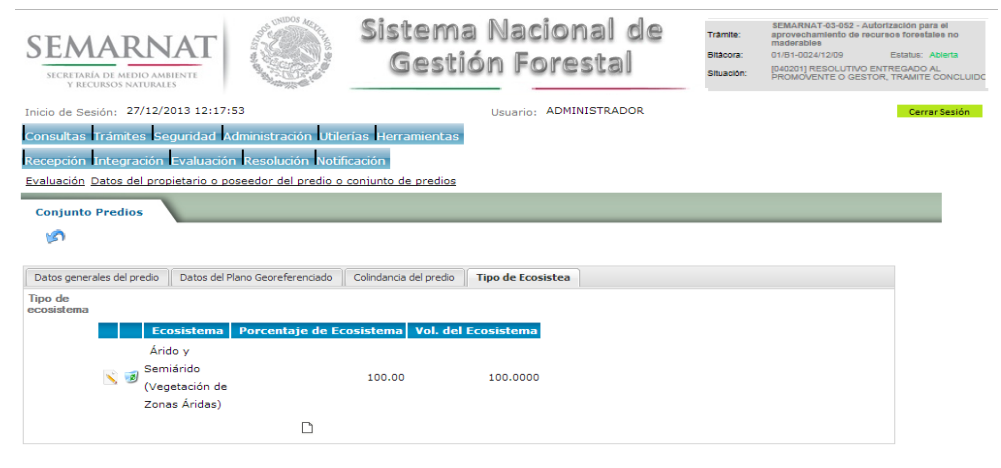

#### 5.3.4.1 Tipo de ecosistema (Seleccionar tipo de ecosistema)

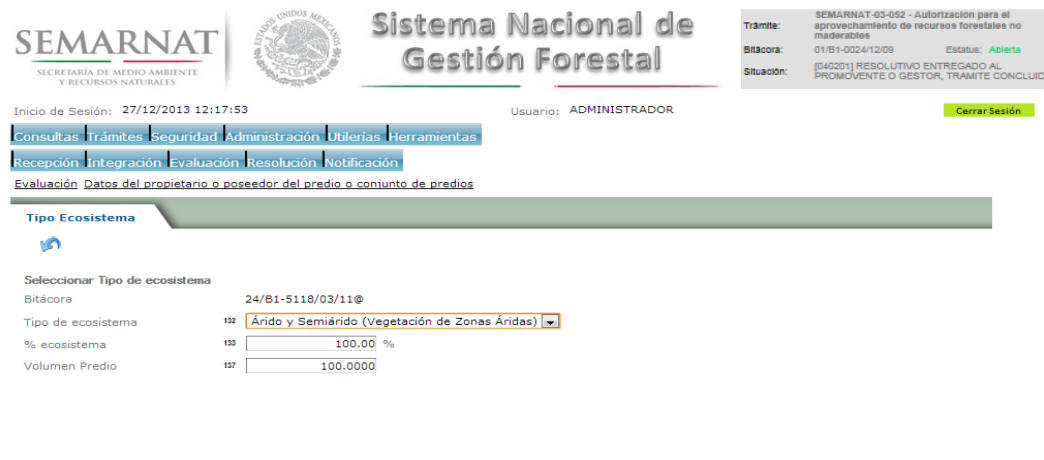

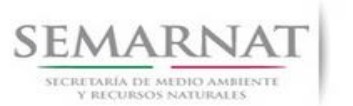

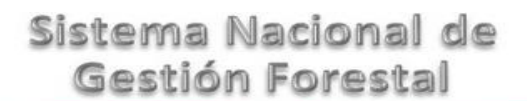

Guía de Usuario Versión: 1.0<br>
Versión: 1.0<br>
Versión: 1.0<br>
Fecha: 08 – Enero - 2014

5.4 Datos del calendario de aprovechamiento

5.4.1 Datos del calendario de aprovechamiento

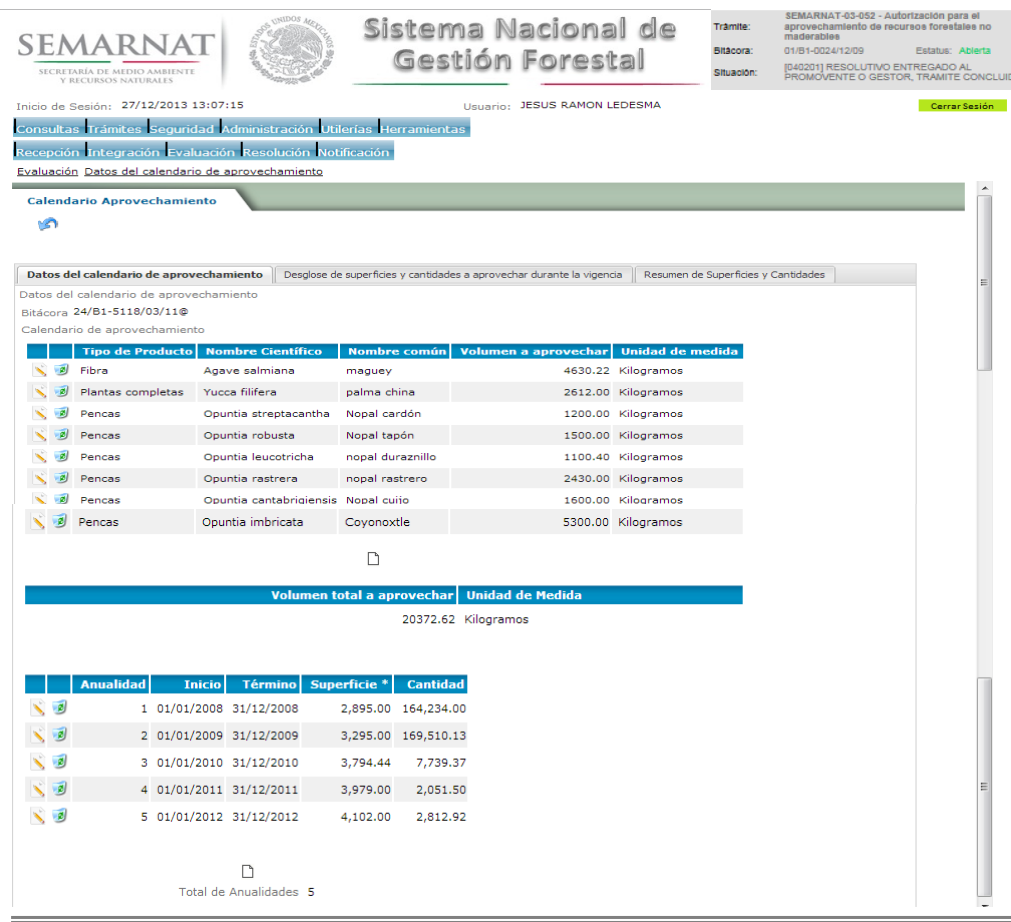

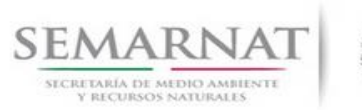

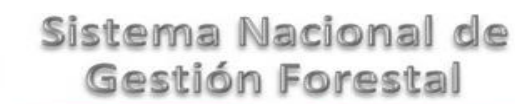

Guía de Usuario Versión: 1.0<br>
Versión: 1.0<br>
Versión: 1.0<br>
Fecha: 08 – Enero - 2014

#### 5.4.1.1 Calendario Aprovechamiento

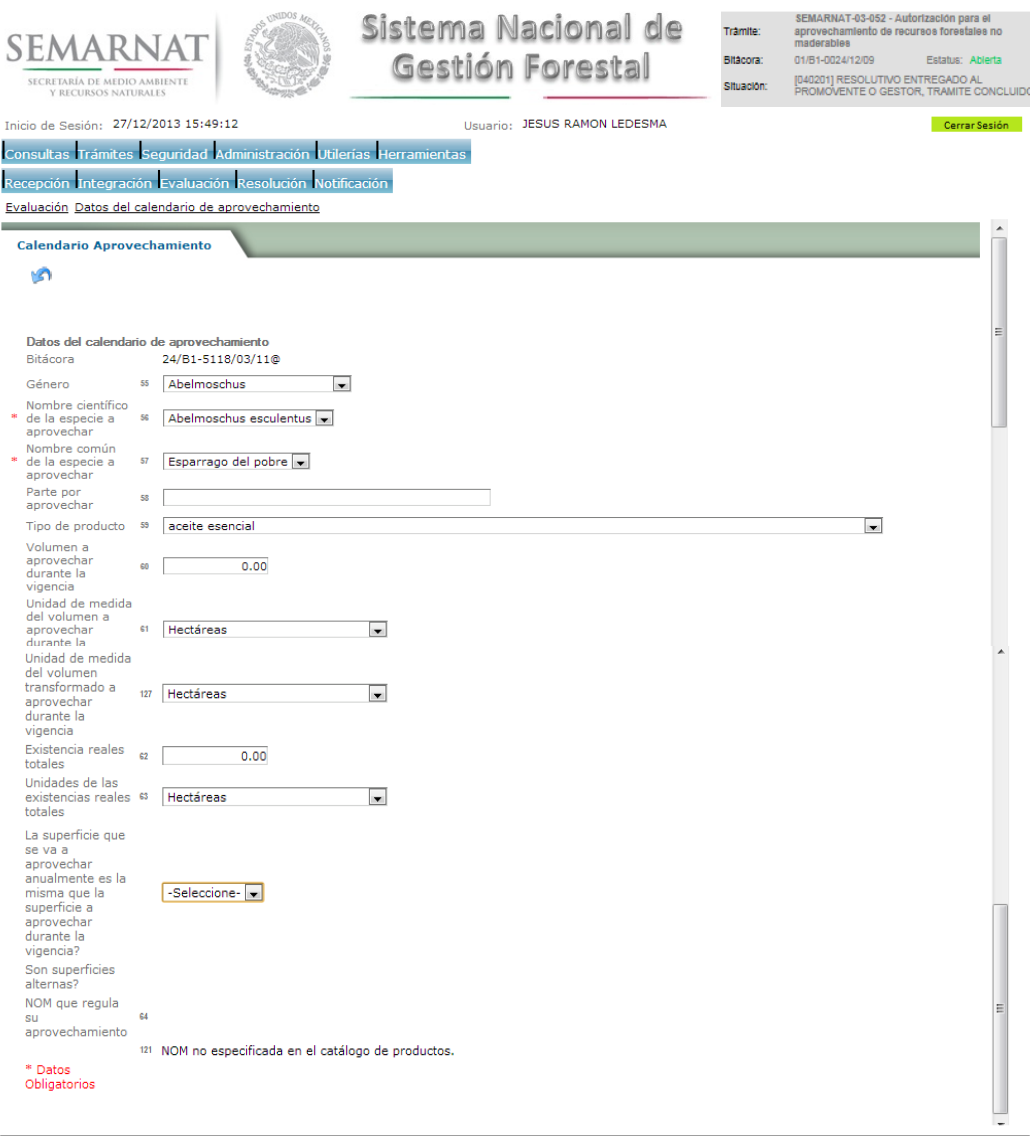

.<br>I de Gestión Ferretal - Discenión General de Gestión Ferretal (1 Fuel

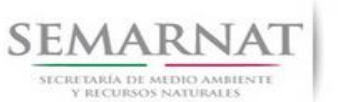

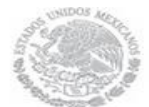

V1 DOC 03-052 Guia de Usuario.docx

Guía de Usuario Versión: 1.0<br>
Versión: 1.0<br>
Versión: 1.0<br>
Fecha: 08 – Enero - 2014

5.4.1.2 Calendario de aprovechamiento

#### 5.4.1.2.1 Calendario de aprovechamiento

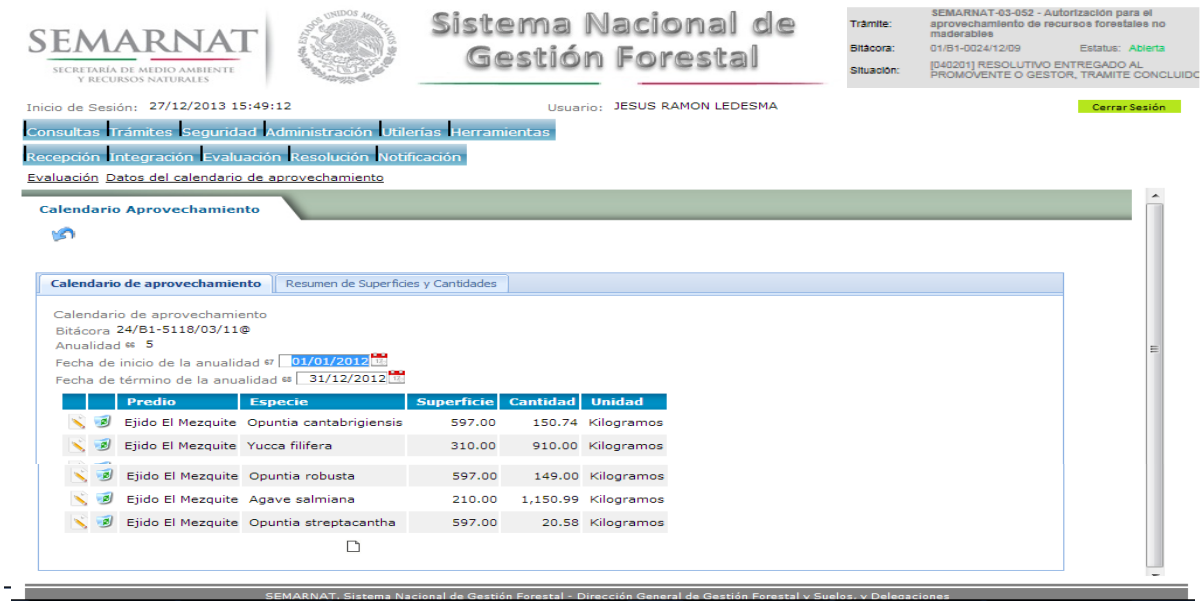

#### 5.4.1.2.1.1 Calendario de aprovechamiento

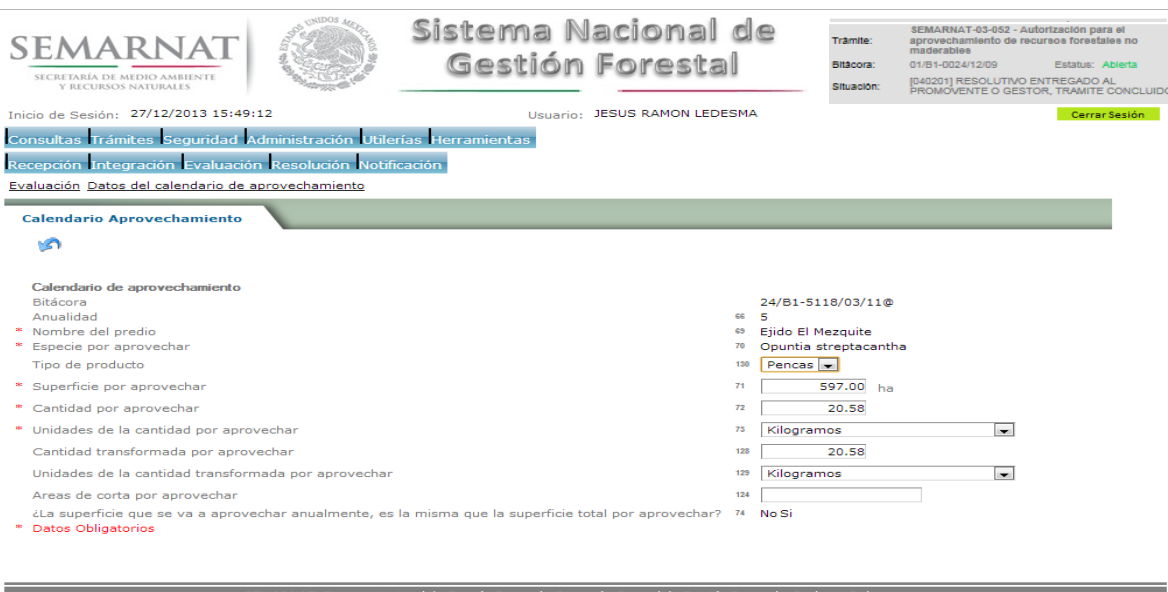

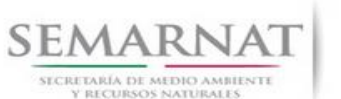

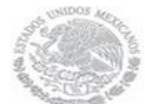

V1 DOC 03-052 Guia de Usuario.docx

# Guía de Usuario Versión: 1.0<br>
Versión: 1.0<br>
Versión: 1.0<br>
Fecha: 08 – Enero - 2014

#### 5.4.1.2.2 Calendario aprovechamiento (Resumen de Superficies y Cantidades)

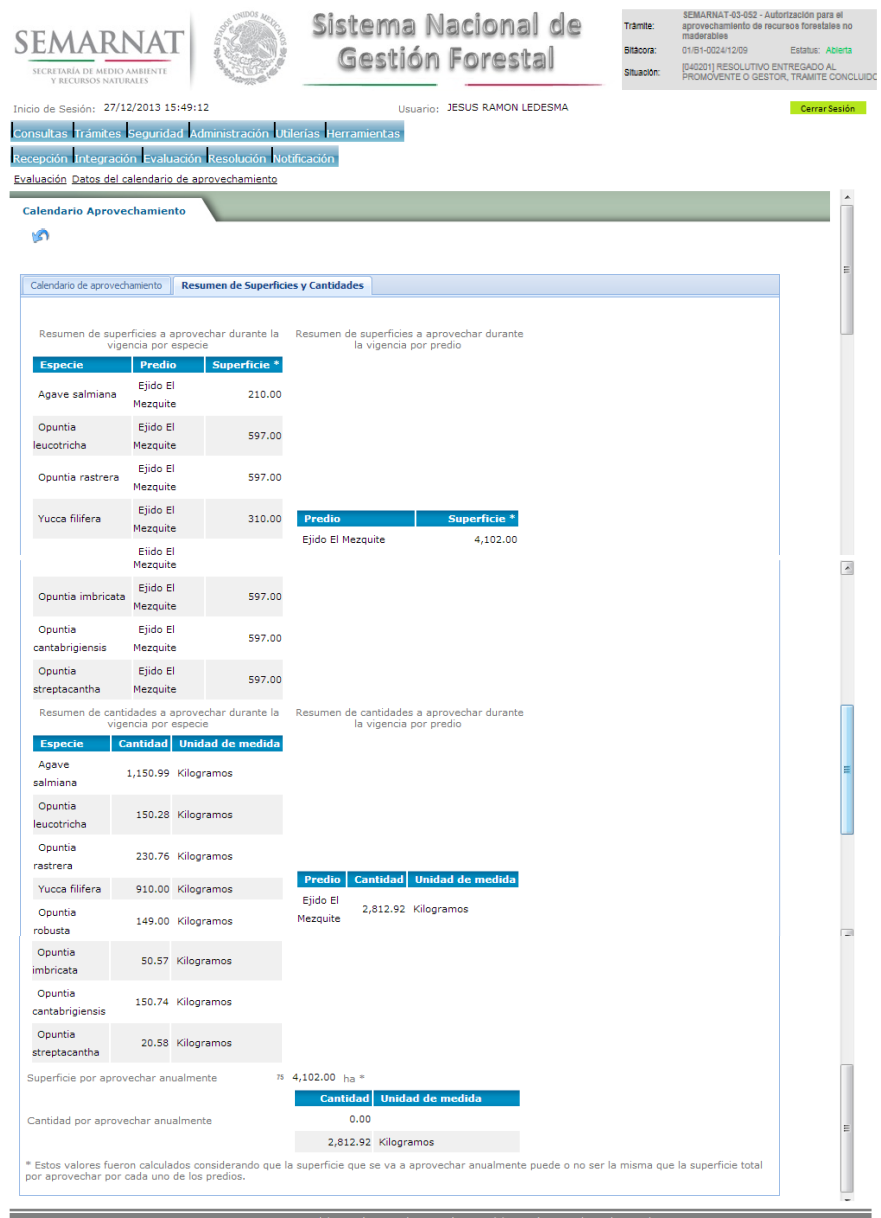

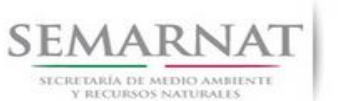

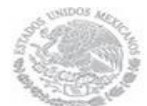

Guía de Usuario Versión: 1.0<br>
Versión: 1.0<br>
Versión: 1.0<br>
Fecha: 08 – Enero - 2014

#### 5.4.2 Datos del calendario de aprovechamiento (Desglose de superficies)

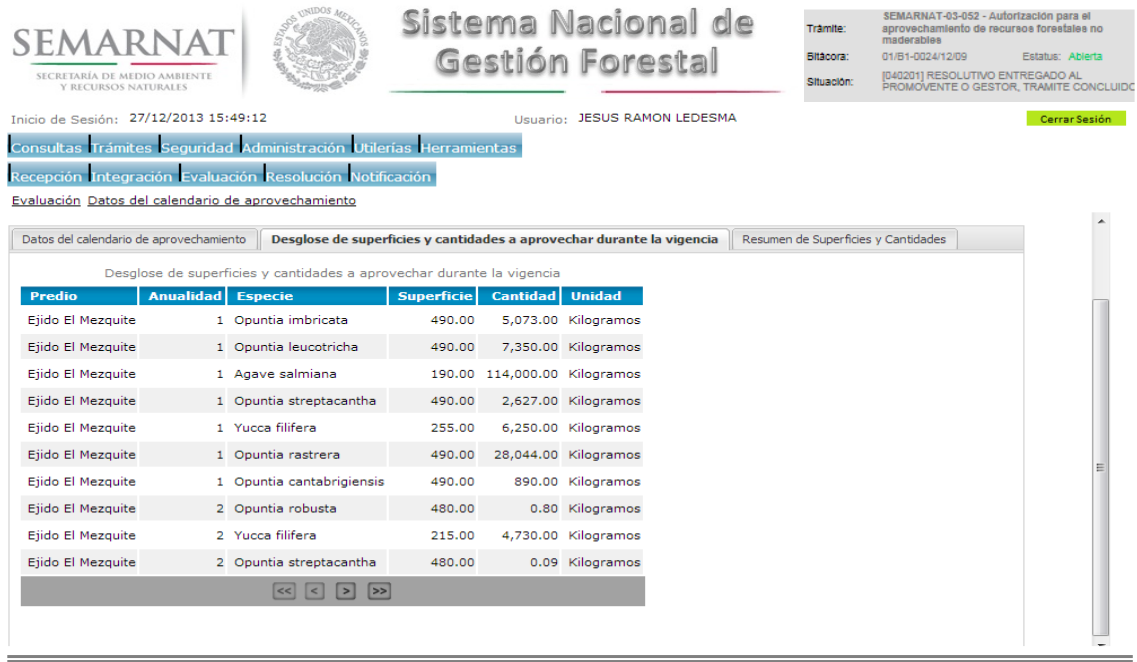

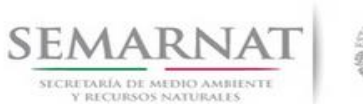

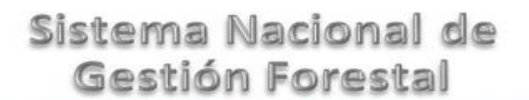

Guía de Usuario Versión: 1.0<br>
Versión: 1.0<br>
Versión: 1.0<br>
Fecha: 08 – Enero - 2014

#### 5.4.3 Datos del calendario de aprovechamiento (Resumen de superficies)

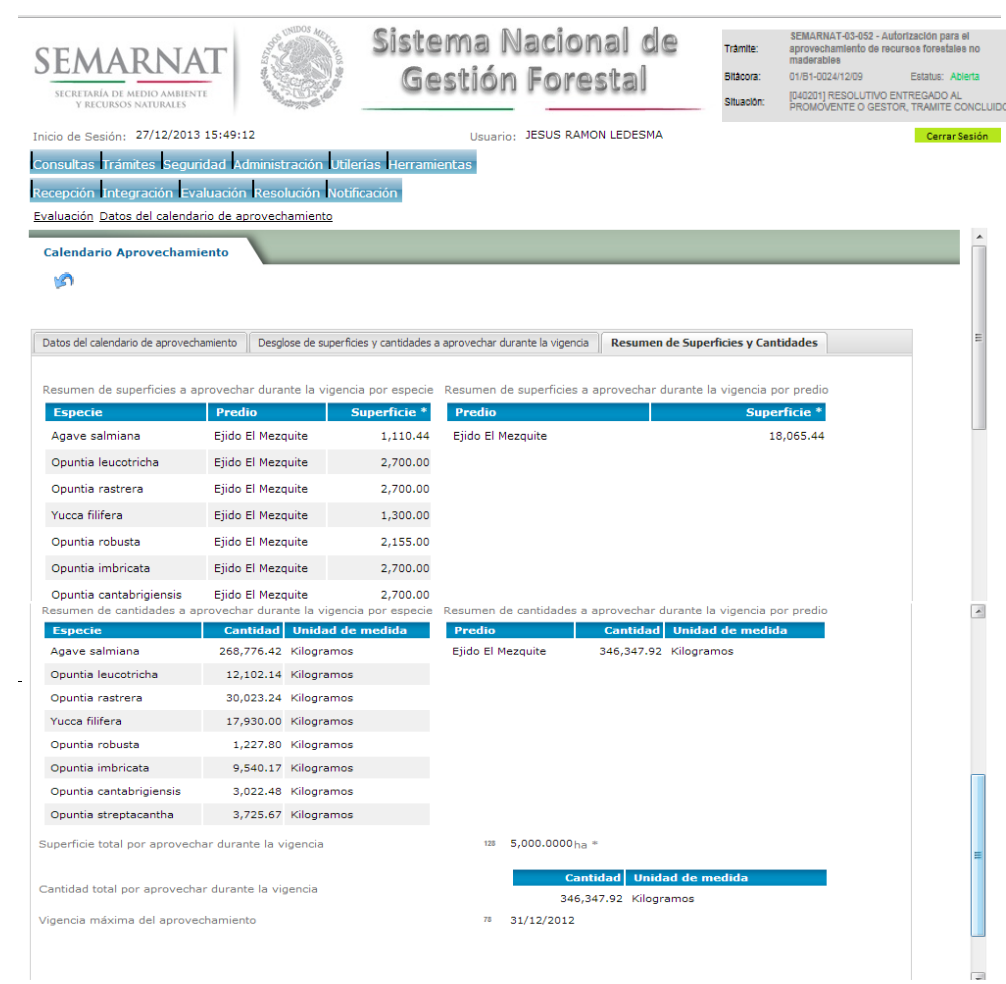

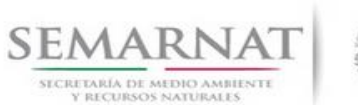

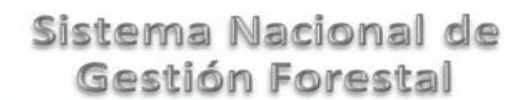

Guía de Usuario Versión: 1.0<br>
Versión: 1.0<br>
Versión: 1.0<br>
Fecha: 08 – Enero - 2014 V1 DOC 03-052 Guia de Usuario.docx

5.5 Datos de la estructura de la población y datos del estudio dasométrico.

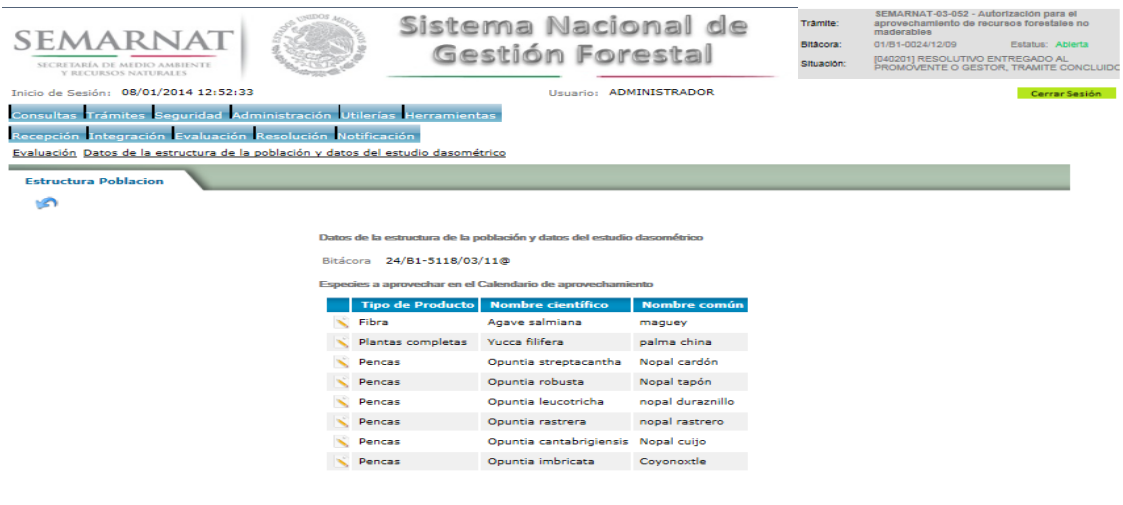

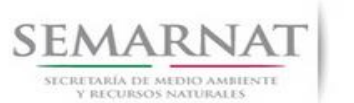

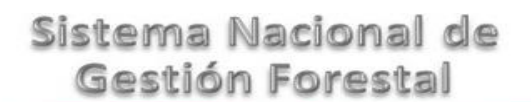

Guía de Usuario Versión: 1.0<br>
Versión: 1.0<br>
Versión: 1.0<br>
Fecha: 08 – Enero - 2014

5.6 Datos del prestador de servicios técnicos forestales.

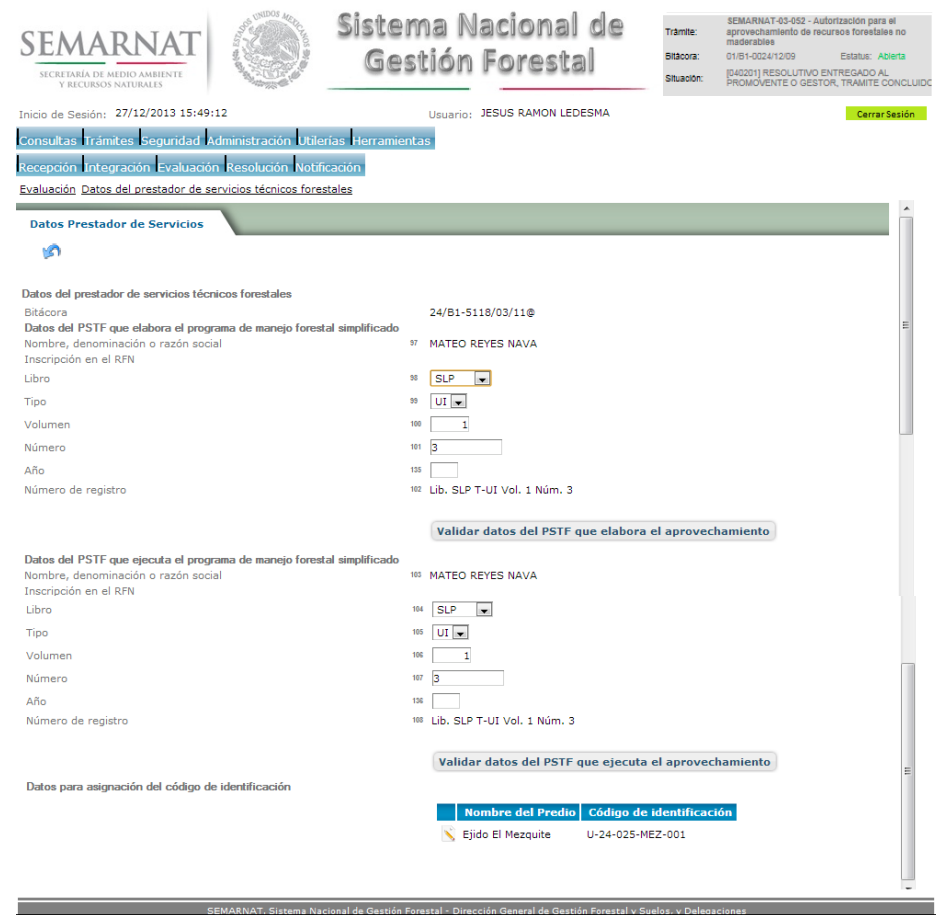

5.6.1 Datos del prestador de servicios técnicos forestales (Legal procedencia.)

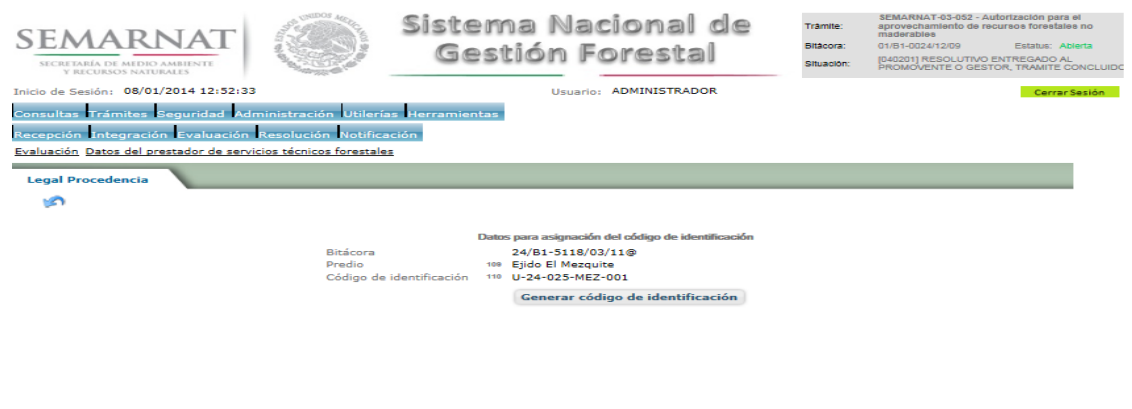

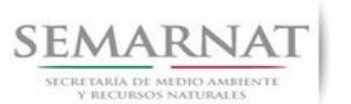

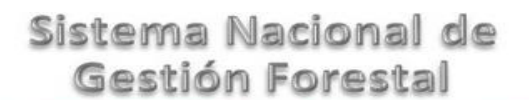

Guía de Usuario Versión: 1.0<br>
Versión: 1.0<br>
Versión: 1.0<br>
Fecha: 08 – Enero - 2014

5.7 Negativas, Desechos, solicitud de información adicional

En esta sección se ingresa la información variable para la solicitud de información.

#### 5.7.1 Resoluciones

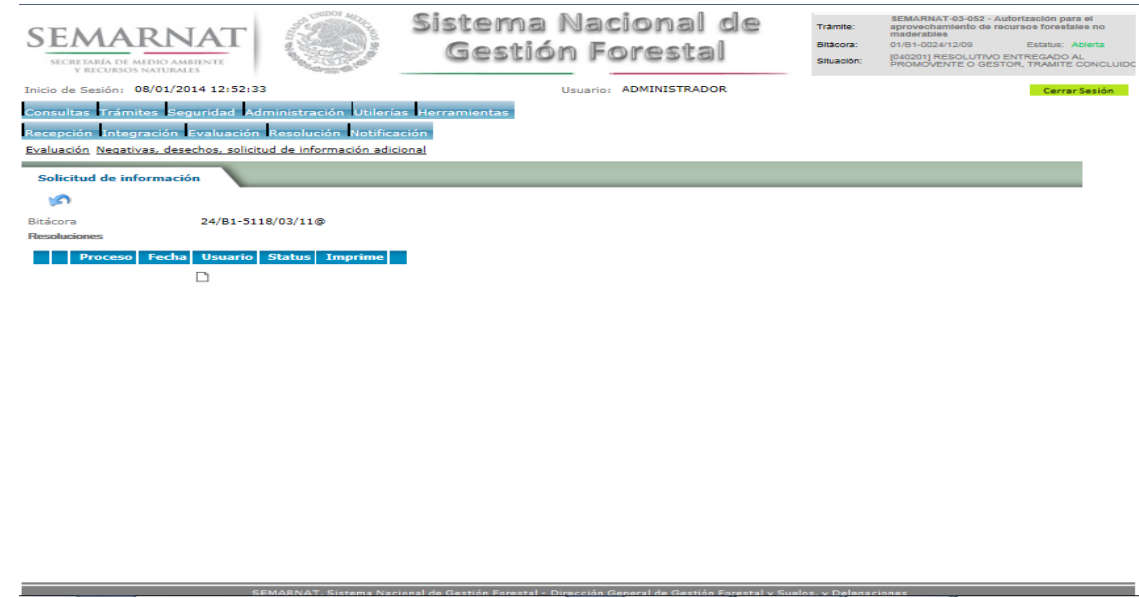

5.7.1.1 Considerandos

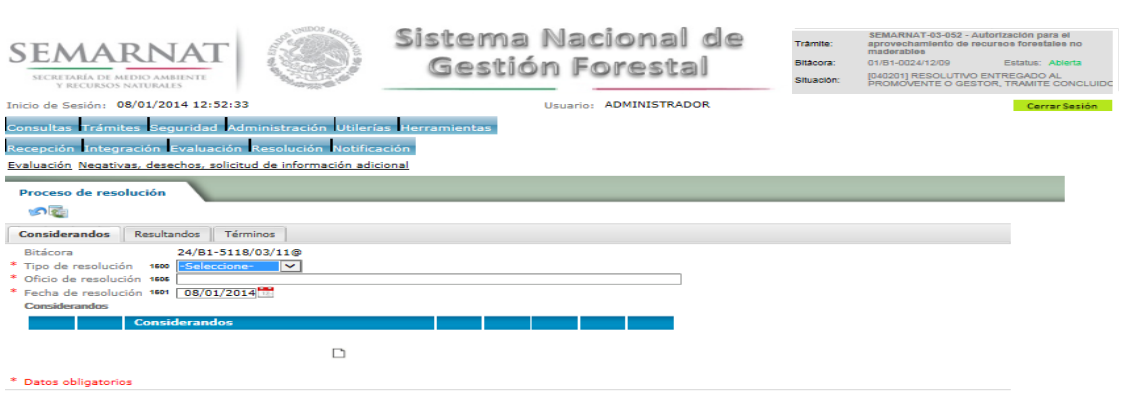

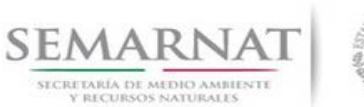

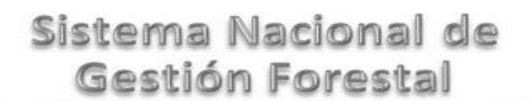

Guía de Usuario Versión: 1.0<br>
Versión: 1.0<br>
Versión: 1.0<br>
Fecha: 08 – Enero - 2014

#### 5.7.1.1.1 Nuevo registro-Considerandos

Se podrán agregar la cantidad de Considerandos que se requieran en la solicitud e información complementaria.

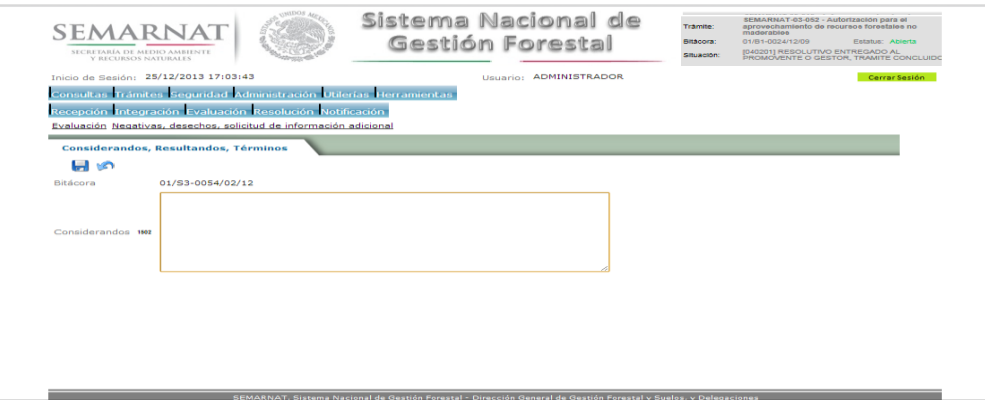

#### 5.7.1.2 Resultandos

Se visualizara la descripción de Resultandos en la solicitud de información adicional

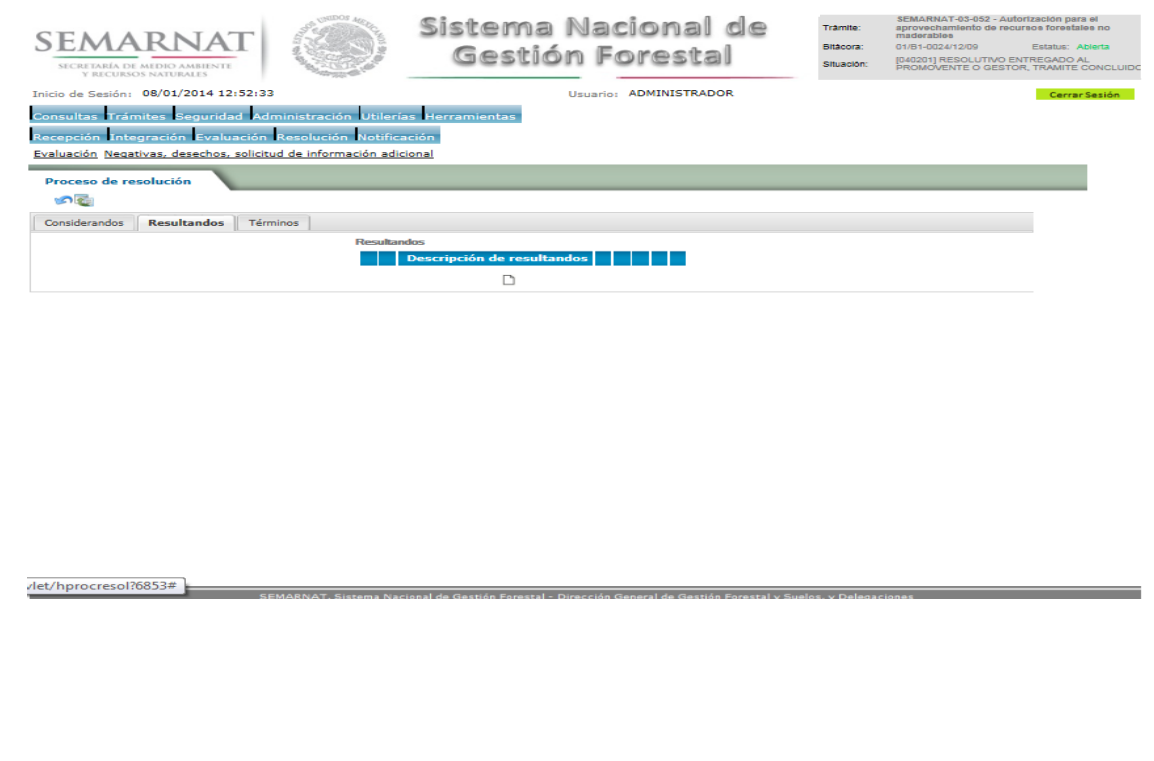

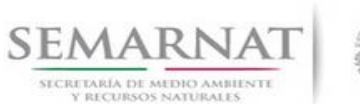

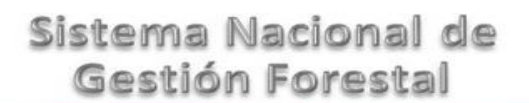

Guía de Usuario Versión: 1.0<br>
Versión: 1.0<br>
Versión: 1.0<br>
Fecha: 08 – Enero - 2014

5.7.1.2.1 Nuevo registro- Resultandos

Se podrán agregar los Resultandos que se requieran en la solicitud de información complementaria

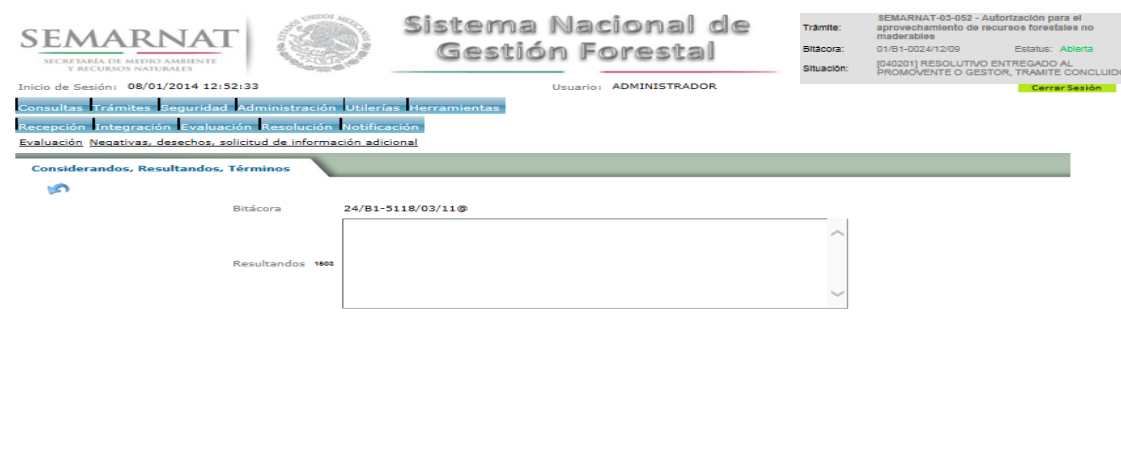

#### 5.7.1.3 Términos

Se visualizara la descripción de Términos en la solicitud de información adicional.

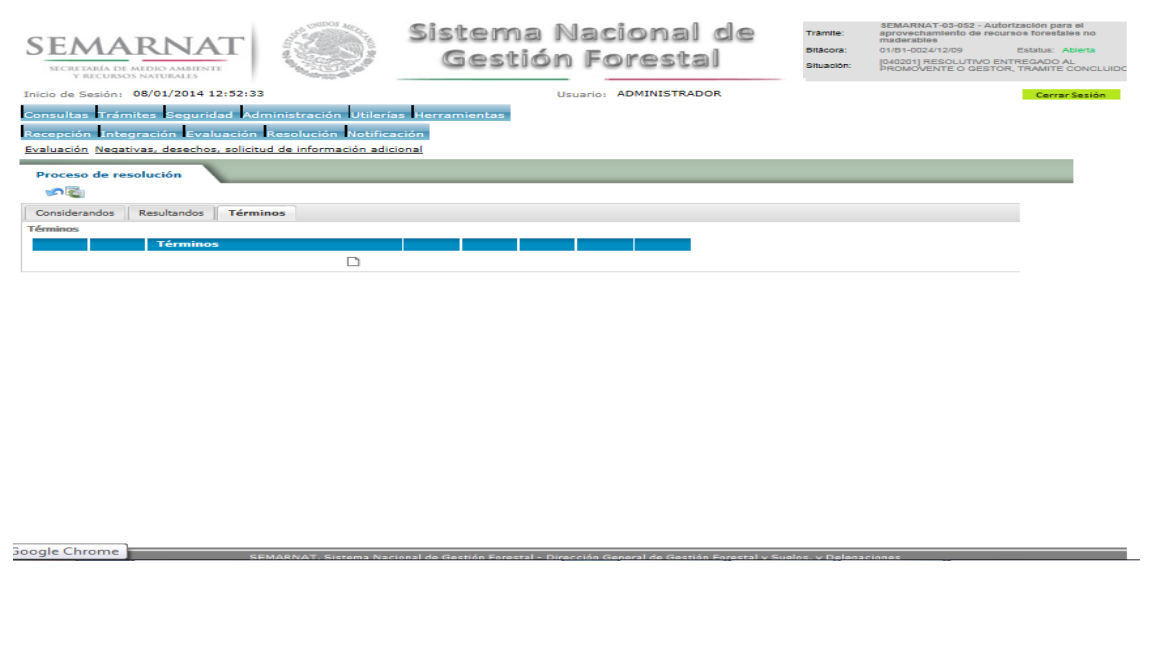

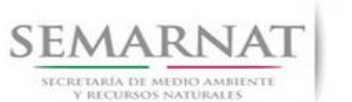

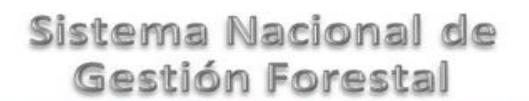

Guía de Usuario Versión: 1.0<br>
Versión: 1.0<br>
Versión: 1.0<br>
Fecha: 08 – Enero - 2014

5.7.1.3.1 Nuevo registro- Términos

Se podrán agregar los términos que se requieran en la solicitud de información complementaria

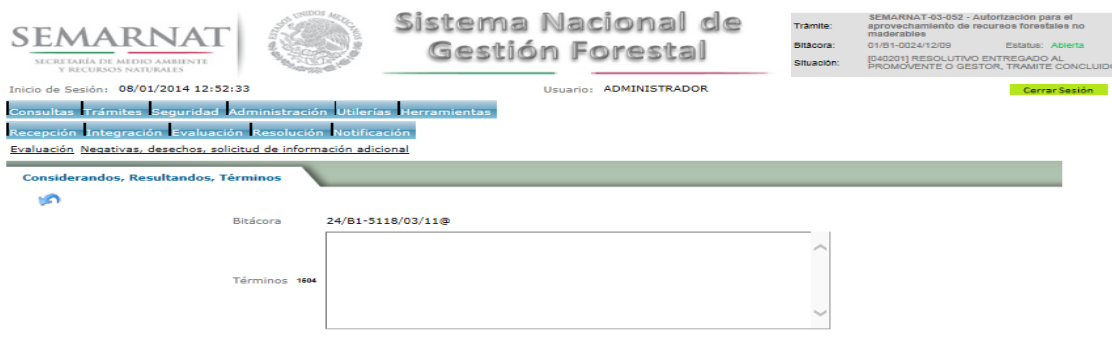

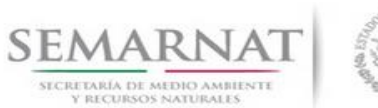

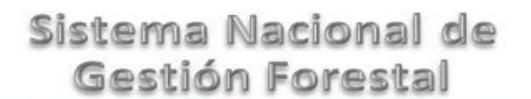

Guía de Usuario Versión: 1.0<br>
Versión: 1.0<br>
Versión: 1.0<br>
Fecha: 08 – Enero - 2014 V1 DOC 03-052 Guia de Usuario.docx

#### **6.** *Resolución*

#### 6.1 Responsable de firmas

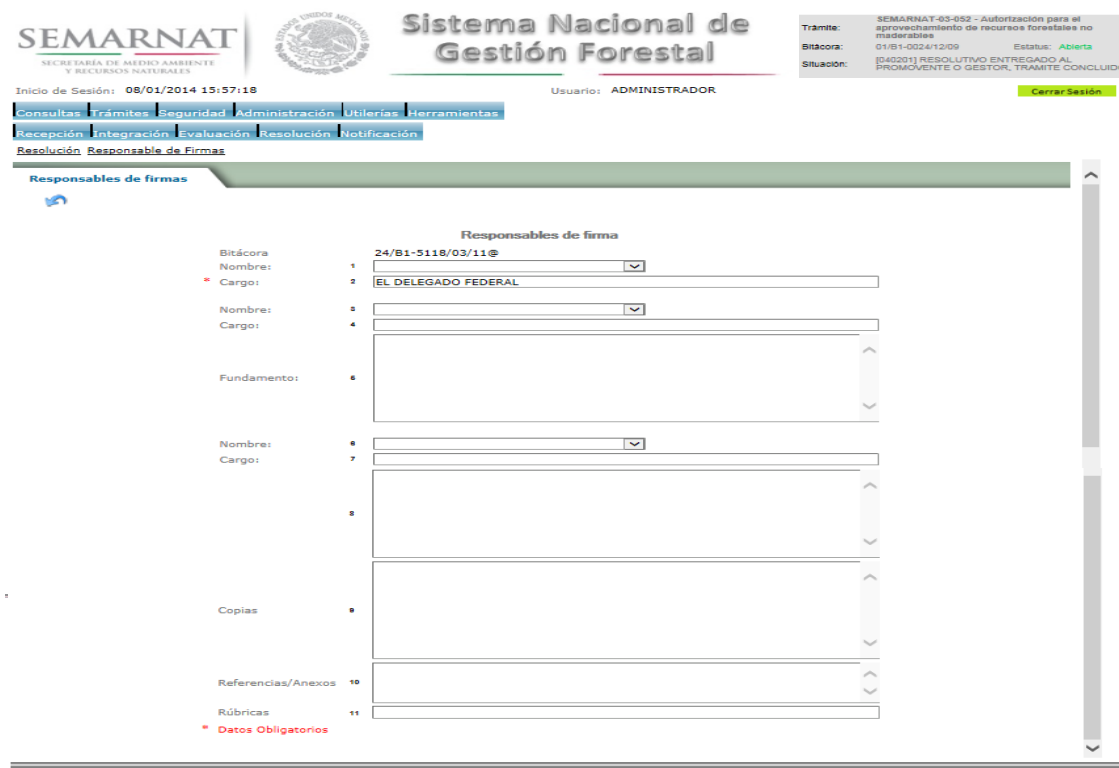

6.2 Datos de inscripción en el RFN.

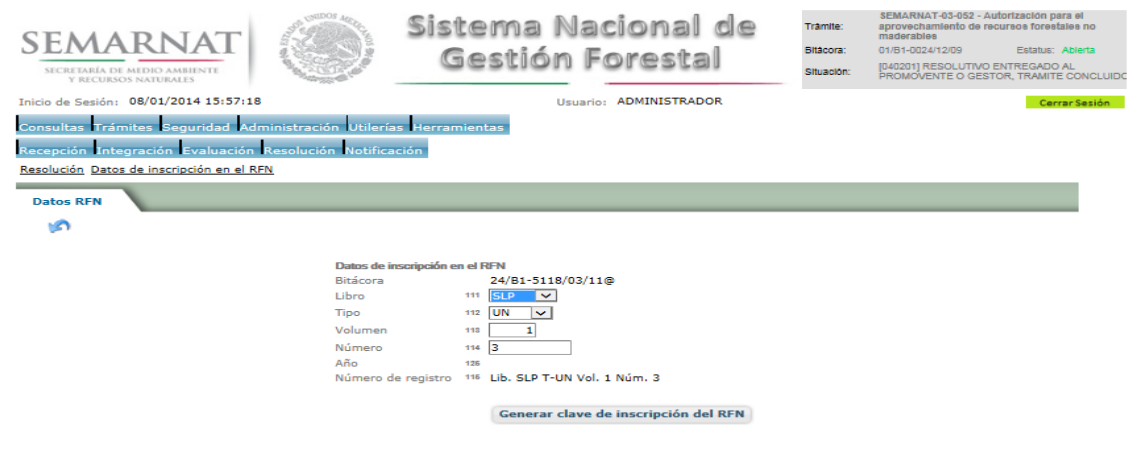

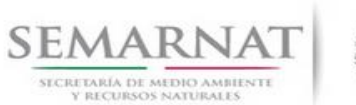

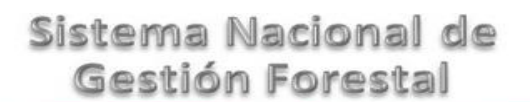

Guía de Usuario Versión: 1.0

V1 DOC 03-052 Guia de Usuario.docx Fecha: 08– Enero - 2014

6.3 Datos de la resolución.

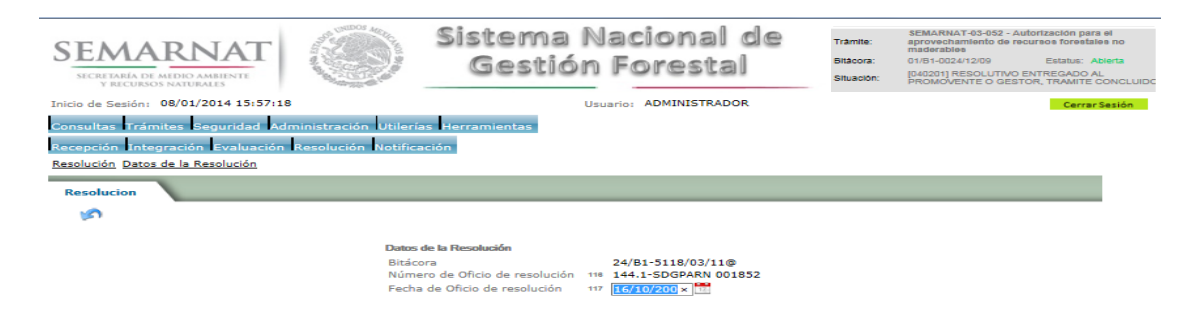

6.4 Resolutivo

#### **Selección de Pantalla para el Resolutivo**

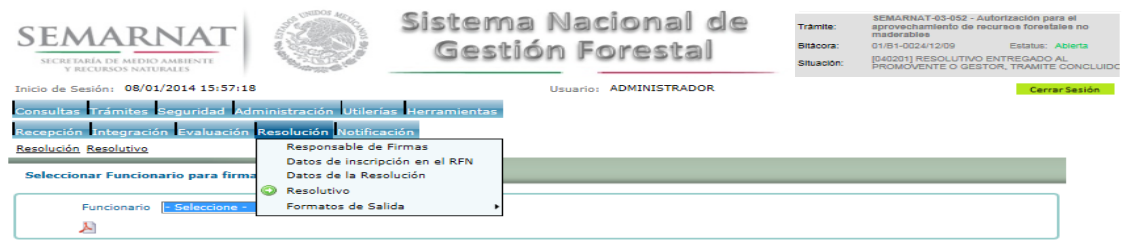

Selección de firma del funcionario

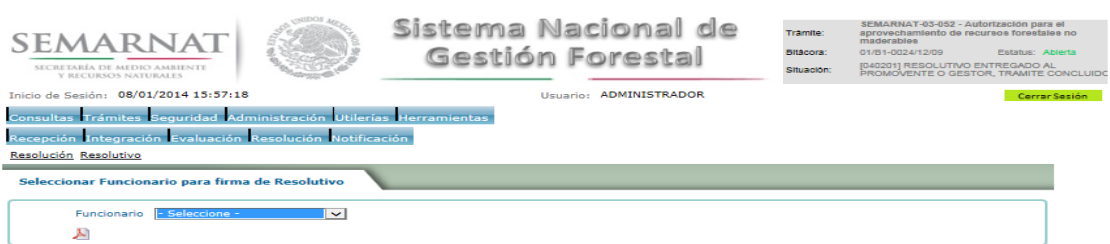

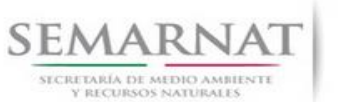

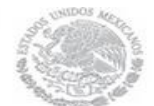

Guía de Usuario Versión: 1.0<br>
Versión: 1.0<br>
Versión: 1.0<br>
Fecha: 08 – Enero - 2014 V1 DOC 03-052 Guia de Usuario.docx

### *7. Notificación*

7.1 Historial Bitácora

Se cargaran los datos del enlace ciudadano

 Se podrá ver el semáforo del SINAT el cual nos indica los Días del proceso y días de gestión del trámite.

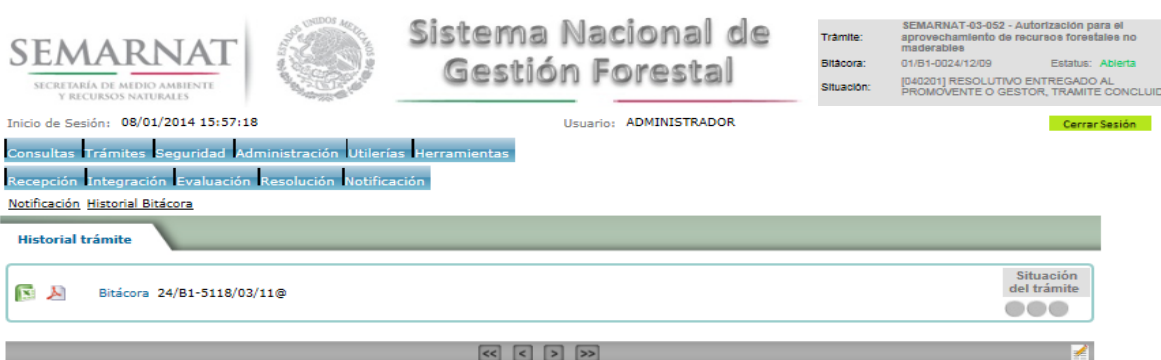

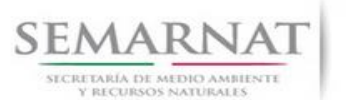

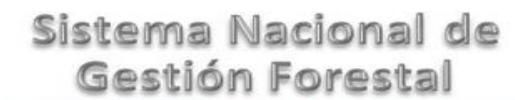

Guía de Usuario Versión: 1.0<br>
Versión: 1.0<br>
Versión: 1.0<br>
Fecha: 08 – Enero - 2014

### *8. Formato SEMARNAT 03-052*

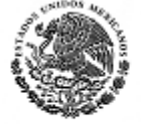

SUBSECRETARIA DE GESTION PARA LA PROTECCION AMBIENTAL

DIRECCION GENERAL DE GESTION FORESTAL Y DE SUELOS

SECRETARIA DEL MEDIO AMBIENTE Y RECURSOS NATURALES

SEMARNAT-03-052 AUTORIZACION PARA EL APROVECHAMIENTO DE RECURSOS FORESTALES NO MADERABLES

Fundamenti juridico: Arliculo 97 de la lay General de Desarrollo Fores bi Sus leniable y Arliculos 55, 95 y 57 de su Regiamento

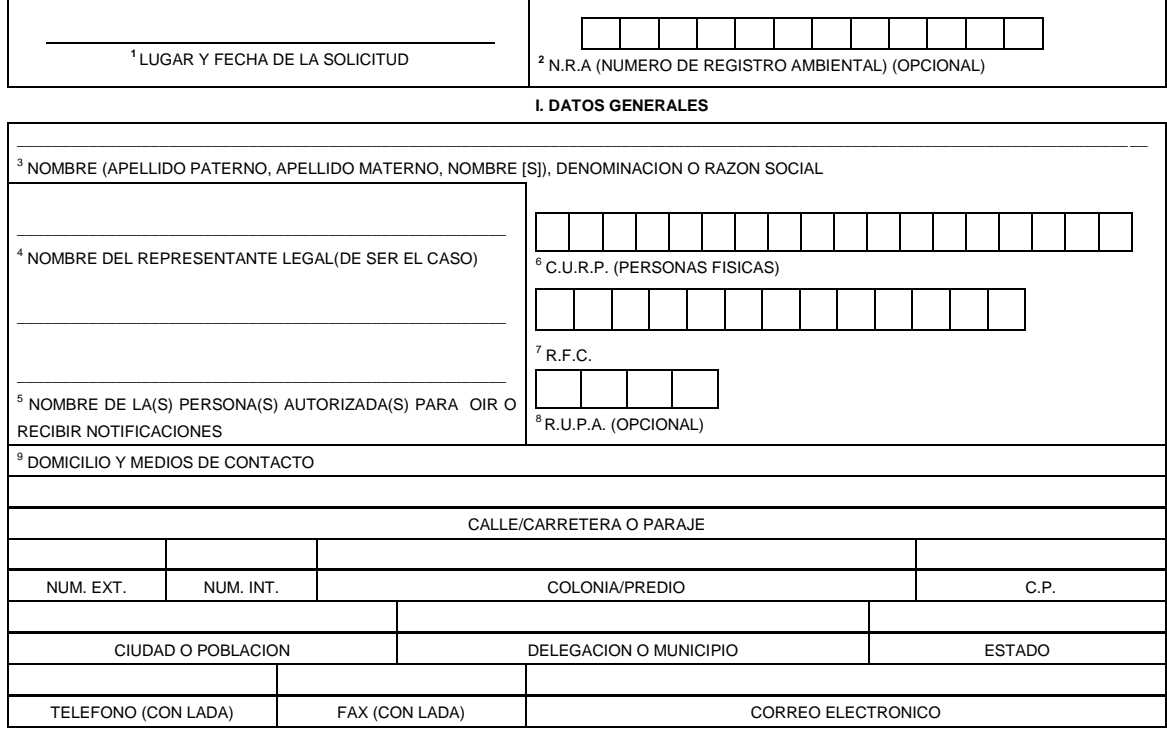

<sup>10</sup>**II DATOS PARA RECIBIR NOTIFICACIONES** (LLENAR SOLO SI LOS DATOS SON DIFERENTES A LOS ARRIBA SEÑALADOS)

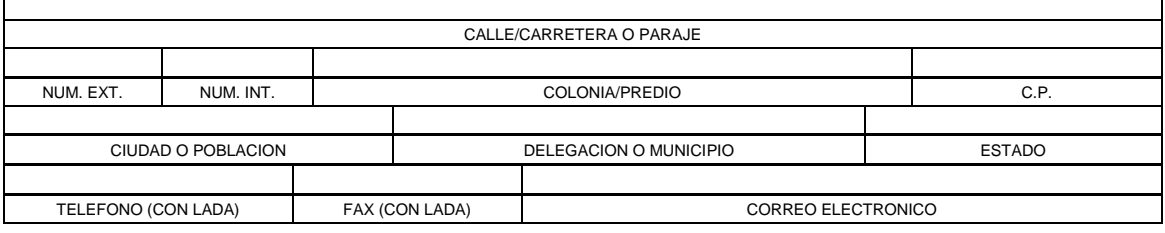

#### **III. DATOS DE INFORMACION DEL TRAMITE**

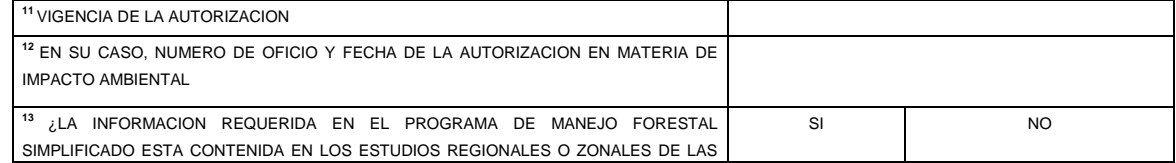

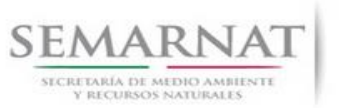

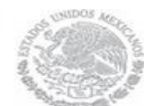

Г

#### V1 DOC 03-052 Guia de Usuario.docx

Guía de Usuario Versión: 1.0<br>
Versión: 1.0<br>
Versión: 1.0<br>
Fecha: 08 – Enero - 2014

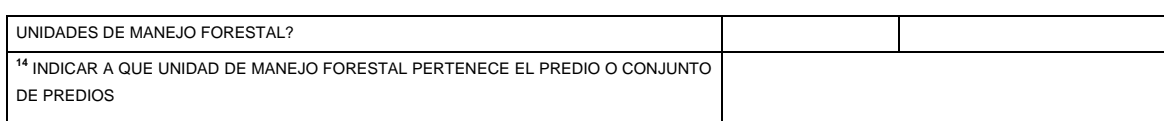

Los datos personales recabados para la atención de su trámite serán protegidos, incorporados y tratados en el Sistema Nacional de Macional de Trámites de la SEMARNAT, publicado en el<br>fundamento en el articulo 15 de la LFP

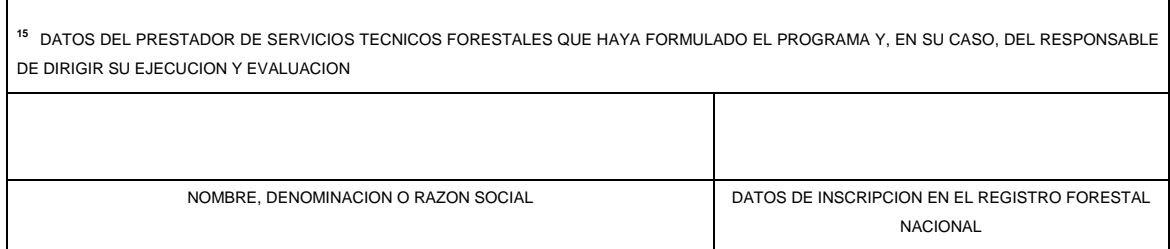

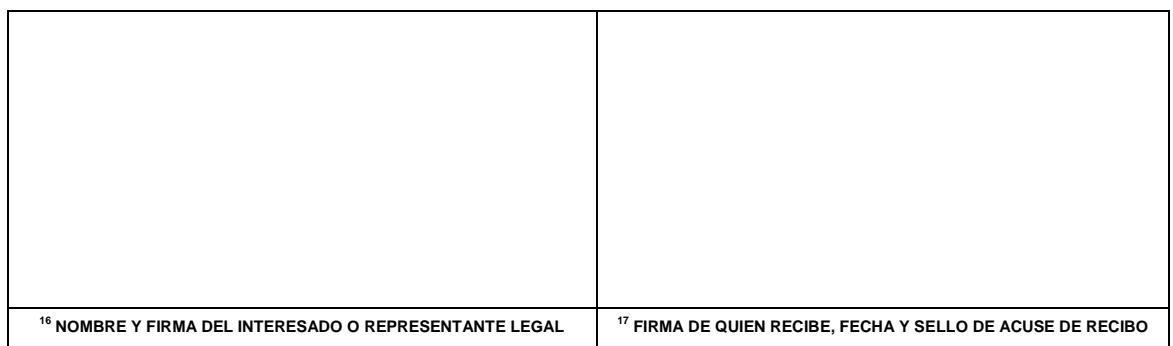

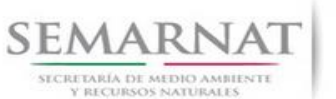

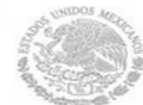

Guía de Usuario Versión: 1.0

V1 DOC 03-052 Guia de Usuario.docx Fecha: 08– Enero - 2014

**SEMARNAT-03-052 AUTORIZACION PARA EL APROVECHAMIENTO DE RECURSOS FORESTALES NO MADERABLES**

#### **INSTRUCTIVO PARA EL LLENADO DEL FORMATO**

#### **INDICACIONES GENERALES:**

- **A. ANTES DE LLENAR EL FORMATO DE SOLICITUD, LEA CUIDADOSAMENTE ESTE INSTRUCTIVO Y EL LISTADO DE DOCUMENTOS ANEXOS.**
- **B. ESTE DOCUMENTO DEBERA SER LLENADO A MAQUINA O LETRA DE MOLDE CLARA Y LEGIBLE, UTILIZANDO TINTA NEGRA, CUANDO SE COMETA UN ERROR EN EL LLENADO DEL DOCUMENTO, SE DEBERA ELABORAR UNO NUEVO.**

**NOTA: EL FORMATO DE ESTA SOLICITUD DEBERA PRESENTARSE EN ORIGINAL Y COPIA PARA "ACUSE DE RECIBO".**

#### **I. DATOS DEL SOLICITANTE.**

- **1.** LUGAR Y FECHA: SE INDICARA EL LUGAR, MUNICIPIO O LOCALIDAD; ASI COMO LA FECHA UTILIZANDO NUMEROS ARABIGOS EJEMPLO: MEXICO, D. F. 17 DE JUNIO DEL 2010. 5.2 Datos de la solicitud y del interesado
- **2.** NRA: NUMERO DE REGISTRO AMBIENTAL PARA PERSONAS FISICAS O MORALES QUE HAYAN REALIZADO ALGUN TRAMITE ANTE LA SEMARNAT ESTE DATO ES SOLICITADO CON LA FINALIDAD DE AGILIZAR LA RECEPCION DEL MISMO.
- **3.** ESCRIBA EL NOMBRE COMPLETO DEL SOLICITANTE, EMPEZANDO POR EL APELLIDO PATERNO, SEGUIDO DEL APELLIDO MATERNO Y SU NOMBRE O NOMBRES. SOLO EN CASO DE QUE SE TRATE DE UNA EMPRESA O ASOCIACION, FAVOR DE ANOTAR LA DENOMINACION O RAZON SOCIAL DE LA MISMA.<sup>5.2 Datos de la solicitud y del interesado</sup>
- **4.** ESCRIBA EL NOMBRE DEL REPRESENTANTE LEGAL, EN CASO DE CONTAR CON ALGUNO.
- **5.** ESCRIBA EL NOMBRE DE LA(S) PERSONA(S) AUTORIZADAS PARA OIR Y RECIBIR NOTIFICACIONES, EN CASO DE CONTAR CON ALGUNA.
- **6.** PARA EL CASO DE PERSONAS FISICAS, ANOTE LA CLAVE UNICA DE REGISTRO DE POBLACION (CURP) DEL SOLICITANTE.<sup>5.2 Datos de la solicitud y del interesado</sup>
- **7.** ANOTE EL REGISTRO FEDERAL DE CONTRIBUYENTES (RFC) DEL SOLICITANTE.
- **8.** ANOTE EL REGISTRO UNICO DE PERSONAS ACREDITADAS (RUPA), DATO OPCIONAL SOLO PARA PERSONAS QUE CUENTEN CON ESTE REGISTRO NO DEBERAN DE PRESENTAR LA DOCUMENTACION PARA ACREDITAR PERSONALIDAD.
- **9.** ESCRIBA EL DOMICILIO DEL SOLICITANTE, ANOTANDO CALLE, NUMERO EXTERIOR E INTERIOR, LA COLONIA, EL CODIGO POSTAL (REQUERIDO PARA EL ENVIO DE LA RESPUESTA POR CORREO O MENSAJERIA), LA CIUDAD O POBLACION, LA DELEGACION O MUNICIPIO QUE CORRESPONDE AL DOMICILIO DEL SOLICITANTE, LA ENTIDAD FEDERATIVA, NUMERO TELEFONICO INCLUYENDO LA CLAVE LADA, EL NUMERO DE FAX INCLUYENDO LA CLAVE LADA Y DIRECCION DE CORREO ELECTRONICO.<sup>5.2 Datos de la solicitud y del interesado</sub></sup>

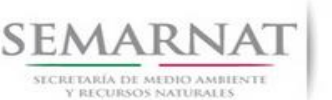

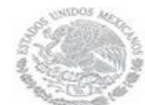

Guía de Usuario Versión: 1.0

V1 DOC 03-052 Guia de Usuario.docx Fecha: 08– Enero - 2014

#### **II. DATOS PARA RECIBIR NOTIFICACIONES**

**10.** ANOTE EL DOMICILIO Y DEMAS DATOS DE CONTACTO PARA RECIBIR NOTIFICACIONES EN CASO DE SER DISTINTOS A LOS INDICADOS EN EL PUNTO ANTERIOR.

#### **III. DATOS DE INFORMACION DEL TRÁMITE**

- **11.** ANOTAR LA VIGENCIA DE LA AUTORIZACION (EN AÑOS).
- **12.** EN SU CASO, INDICAR NUMERO DE OFICIO Y FECHA DE LA AUTORIZACION EN MATERIA DE IMPACTO AMBIENTAL.
- **13.** CUANDO LA INFORMACION REQUERIDA EN EL PROGRAMA DE MANEJO FORESTAL SIMPLIFICADO SE CONTENGA EN LOS ESTUDIOS REGIONALES O ZONALES A QUE SE REFIERE EL ARTICULO 112, FRACCION III, DE LA LEY GENERAL DE DESARROLLO FORESTAL SUSTENTABLE, BASTARA QUE LOS INTERESADOS LOS EXHIBAN O HAGAN REFERENCIA A ESTOS CUANDO YA SE HAYAN PRESENTADO A LA SECRETARIA.
- **14.** ANOTAR LA UNIDAD DE MANEJO FORESTAL (UMAFOR) A LA QUE PERTENECE EL PREDIO O CONJUNTO DE PREDIOS.
- **15.** EN SU CASO, INDICAR EL NOMBRE Y LOS DATOS DE INSCRIPCION EN EL REGISTRO FORESTAL NACIONAL, DEL PRESTADOR DE SERVICIOS TECNICOS FORESTALES RESPONSABLE DE LA ELABORACION, EJECUCION Y EVALUACION DEL PROGRAMA DE MANEJO FORESTAL SIMPLIFICADO PARA EL APROVECHAMIENTO DE RECURSOS FORESTALES NO MADERABLES.
- **16.** ESCRIBA EL NOMBRE COMPLETO, EMPEZANDO POR EL APELLIDO PATERNO, SEGUIDO DEL APELLIDO MATERNO Y SU NOMBRE O NOMBRES Y LA FIRMA DEL SOLICITANTE O REPRESENTANTE LEGAL.
- **17.** PARA SER LLENADO POR LA INSTANCIA RECEPTORA.

#### **DOCUMENTOS ANEXOS AL FORMATO**

- **1. ORIGINAL O COPIA CERTIFICADA DEL TITULO DE PROPIEDAD O POSESION DEL PREDIO O CONJUNTO DE PREDIOS DE QUE SE TRATE**, INSCRITO EN EL REGISTRO PUBLICO QUE CORRESPONDA, ASI COMO COPIA SIMPLE PARA SU COTEJO.
- **2. ORIGINAL O COPIA CERTIFICADA DEL INSTRUMENTO EN QUE CONSTE EL DERECHO PARA REALIZAR LAS ACTIVIDADES DE APROVECHAMIENTO**, MISMO QUE DEBERA TENER UNA VIGENCIA IGUAL O MAYOR A LA ESTABLECIDA EN EL PROGRAMA DE MANEJO FORESTAL SIMPLIFICADO.
- **3.** EN EL CASO DE EJIDOS Y COMUNIDADES, **ORIGINAL DEL ACTA DE ASAMBLEA EN LA QUE CONSTE SU CONSENTIMIENTO PARA REALIZAR EL APROVECHAMIENTO**, INSCRITA O EN TRAMITE DE INSCRIPCION EN EL REGISTRO AGRARIO NACIONAL, ASI COMO COPIA SIMPLE PARA SU COTEJO.
- **4. MANIFESTACION BAJO PROTESTA DE DECIR VERDAD DE LA SITUACION LEGAL DEL PREDIO O CONJUNTO DE PREDIOS** Y, EN SU CASO, SOBRE CONFLICTOS RELATIVOS A LA PROPIEDAD DE LOS MISMOS QUE SE ENCUENTREN PENDIENTES DE RESOLUCION.
- **5. PLANO GEORREFERENCIADO**, EN EL QUE SE INDIQUEN LAS AREAS DE APROVECHAMIENTO Y UBICACION DE LA UNIDAD DE MANEJO FORESTAL CUANDO ESTA EXISTA.
- **6. ORIGINAL Y COPIA DEL PROGRAMA DE MANEJO FORESTAL SIMPLIFICADO.**
- **7. ORIGINAL PARA COTEJO Y COPIA SIMPLE DE LOS DOCUMENTOS QUE ACREDITEN LA PERSONALIDAD DEL SOLICITANTE (COPIA DE LA IDENTIFICACION OFICIAL PARA PERSONAS FISICAS, LAS CUALES PUEDEN SER CREDENCIAL DE ELECTOR, CEDULA PROFESIONAL O PASAPORTE, O EL ACTA CONSTITUTIVA EN CASO DE PERSONAS MORALES) TRATANDOSE DE SOLICITUDES PRESENTADAS POR TERCERAS PERSONAS SE DEBE ANEXAR COPIA DEL INSTRUMENTO POR EL QUE SE ACREDITE SU REPRESENTACION LEGAL.**

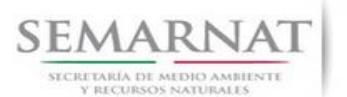

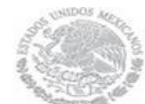

Guía de Usuario Versión: 1.0 V1 DOC 03-052 Guia de Usuario.docx Fecha: 08– Enero - 2014

SI EXISTEN DUDAS ACERCA DEL LLENADO DE ESTE FORMATO PUEDE USTED ACUDIR A LA OFICINA CORRESPONDIENTE DE LA DELEGACIÓN FEDERAL DE LA SEMARNAT O CONSULTAR DIRECTAMENTE AL: 01800 0000 247 (ESPACIO DE CONTACTO CIUDADANO OFICINAS CENTRALES).

ESPACIO DE CONTACTO CIUDADANO DE LA DIRECCION GENERAL DE GESTION FORESTAL Y DE SUELOS

#### SUBSECRETARIA DE GESTION PARA LA PROTECCION AMBIENTAL

AV. PROGRESO No. 3, COLONIA DEL CARMEN COYOACAN

DELEGACION COYOACAN, C. P. 04100, MEXICO, D. F.

HORARIO DE ATENCION DE 9:30 A 15:00 HRS

CORREO ELECTRONICO: dggfs@semarnat.gob.mx

PAGINA ELECTRONICA: www.semarnat.gob.mx